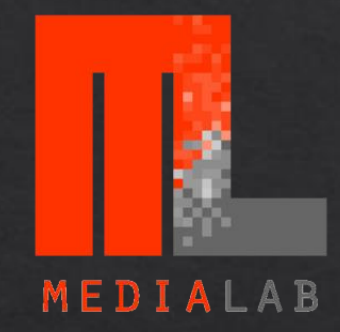

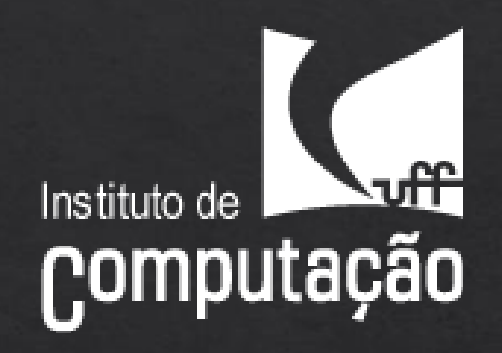

# NVIDIA DIGITS

DEEP LEARNING GPU TRAINING SYSTEM

BRUNO AUGUSTO DORTA MARQUES

### Resumo

- O que é DIGITS  $1.$
- Como utilizar o DIGITS  $2.$
- Redes de Convolução  $3.$
- Treinando um classificador de dígitos 4.
- Treinando uma rede de segmentação de imagens  $5.$

Curso disponível em:

http://www2.ic.uff.br/~gpu/learn-gpu-computing/deep-learning

### Exemplos práticos de Deep Learning

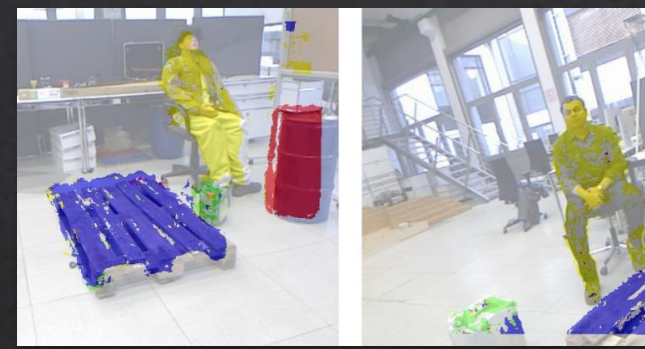

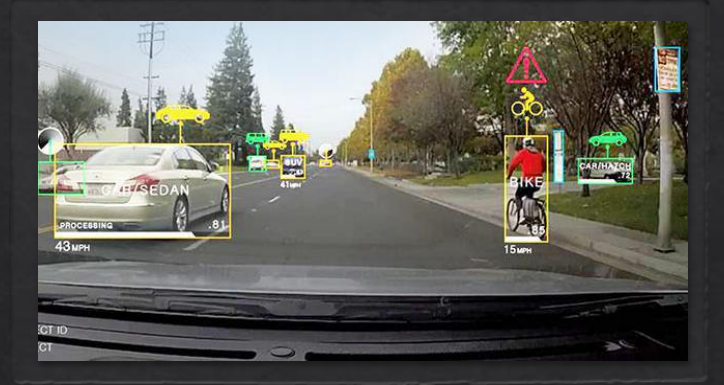

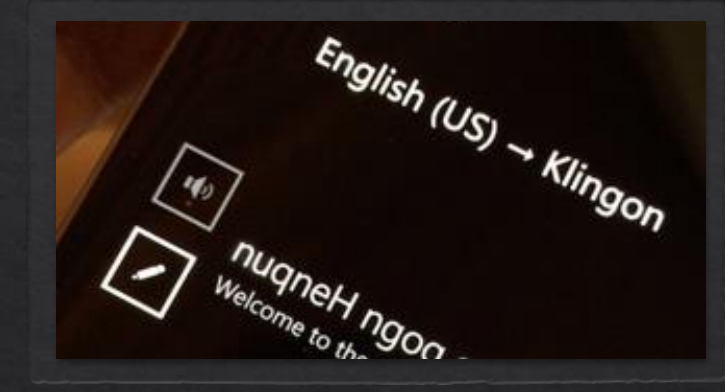

Classificação de Imagens, Detecção e Localização de Objetos, Reconhecimento de Ações, Descrição de Cenas

Detecção de Pedestres, Reconhecimento de Sinais de Trânsito

Reconhecimento de Fala, Tradução de Fala, Processamento de Linguagem Natural

# Classificação de imagens

### Treinamento

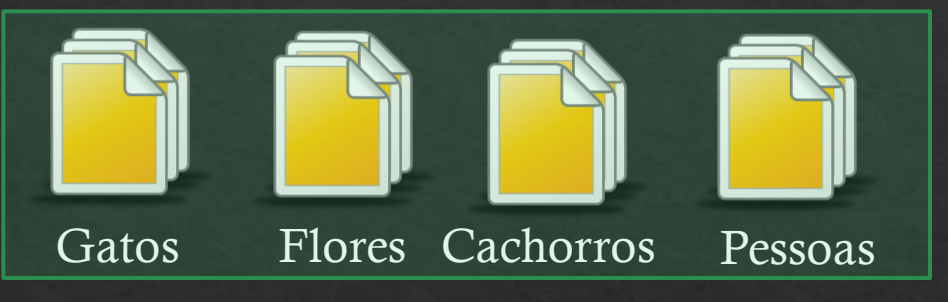

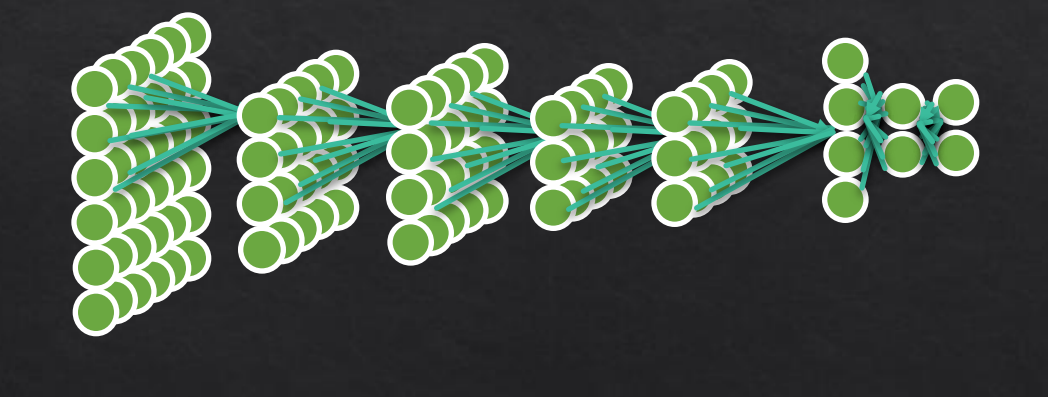

### Processo de treinamento:

- Escolha de uma Rede Neural Profunda  $\Leftrightarrow$
- Fornecer como entrada 200 milhões de ◈ imagens de treinamento pertencentes a 5000 categorias
- O Processo pode levar dias ◈
- Se acurácia estiver baixa podemos: ◈
	- ◈ Modificar a arquitetura da Rede
	- ◈ Modificar o conjunto de treinamento
	- ◈ Atualizar os parâmetros de treinamento.

# DIGITS

- Ferramenta de Visualização para Treinamento de Redes Neurais Profundas  $\diamondsuit$
- Permite utilizar redes padrões, importar novas redes, construir sua própria rede  $\diamondsuit$
- ◈ Importar dados de treinamento e criar base de dados a partir do disco rígido
- Monitorar o processo de treinamento de múltiplas redes  $\diamondsuit$

# DIGITS

- Disponível em: ◈
	- ◈ developer.nvidia.com/digits
	- ◈ github.com/NVIDIA/DIGITS
- Gratuito ◈
- Pode ser utilizado em Linux, Windows, MacOS ◈
- Suporte a classificação, detecção e segmentação de imagens.  $\diamondsuit$
- Versões Futuras: Mais problemas e formatos de dados  $\diamondsuit$
- Permite utilizar os seguinte Frameworks:  $\diamondsuit$
- Caffe  $\Leftrightarrow$
- ◈ Torch
- **Tensor Flow** ◈

## Como utilizar DIGITS

#### ◈ Iniciando o Server:

- ◈ 'digits-devserver'
	- ◈ Inicia digits na porta 5000
- ◈ 'digits-server'
	- « Inicia digits como um serviço web, configurável com nginx
- Acessando a Interface DIGITS:  $\Leftrightarrow$ 
	- ◈ Localmente, no navegador: http://localhost/ ou localhost:5000
	- ◈ Remoto, no navegador: ip:8080 ou ip:5000

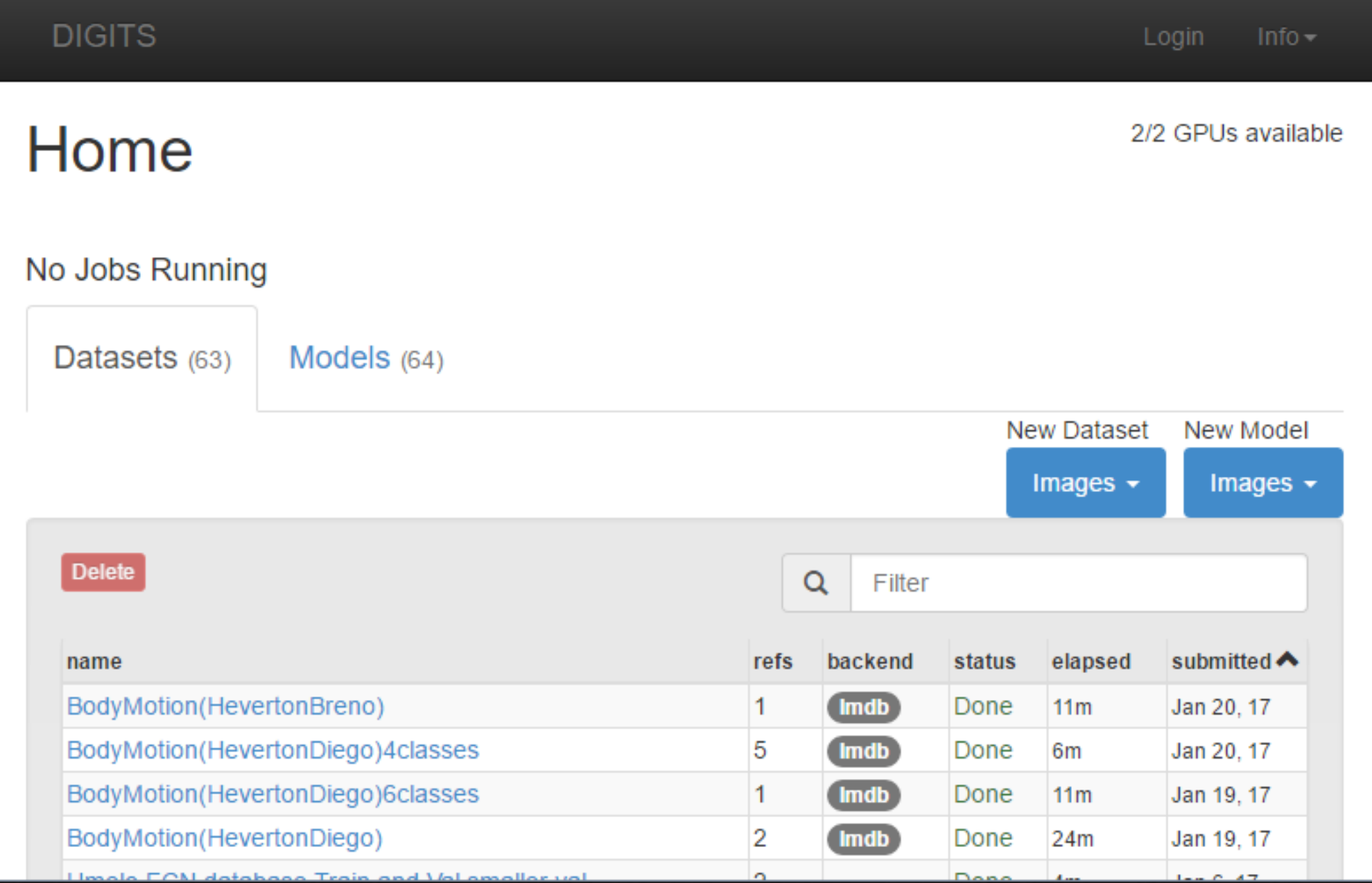

### Criar o Banco de Dados

#### New Image Classification Dataset

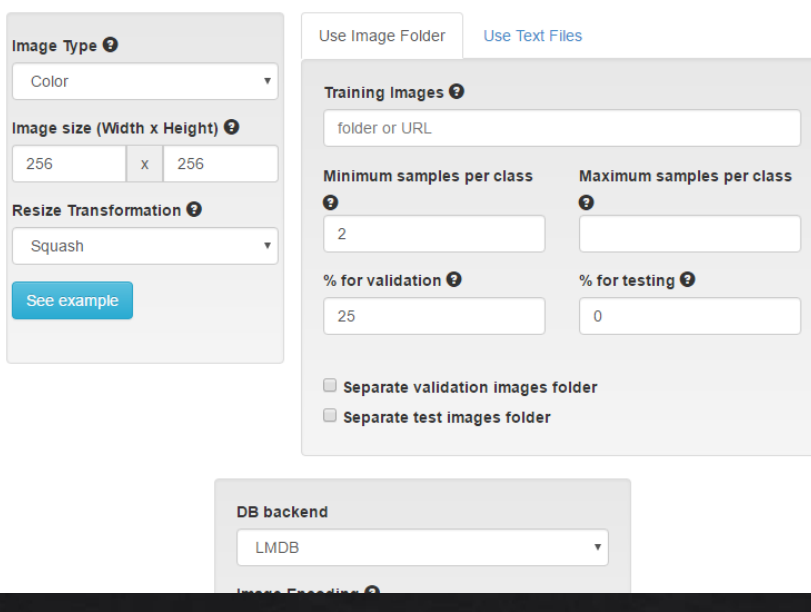

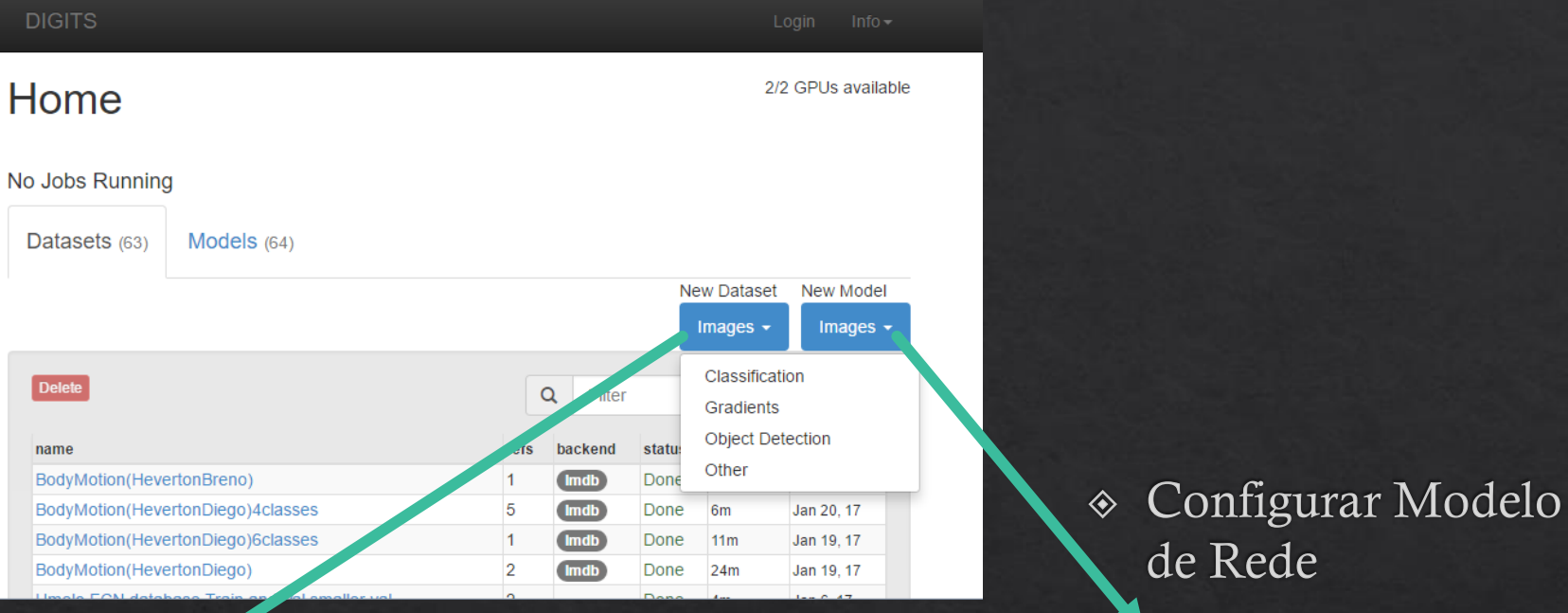

### New Image Classification Model

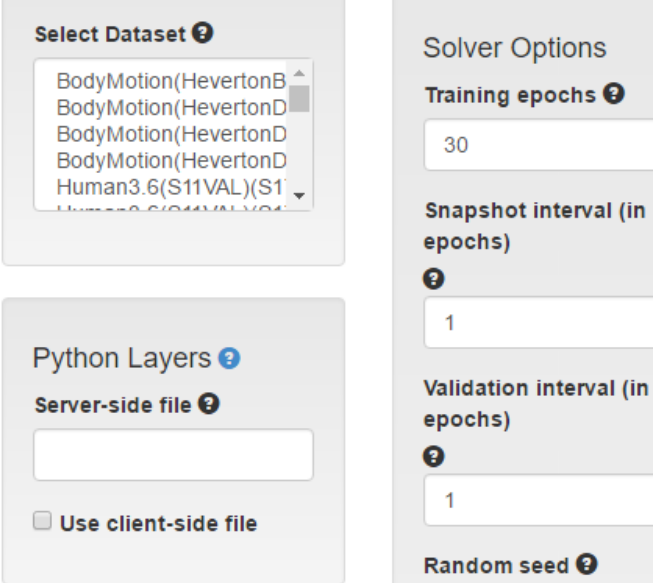

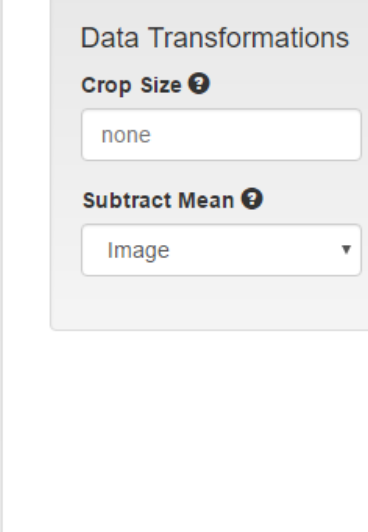

### New Image Classification Dataset

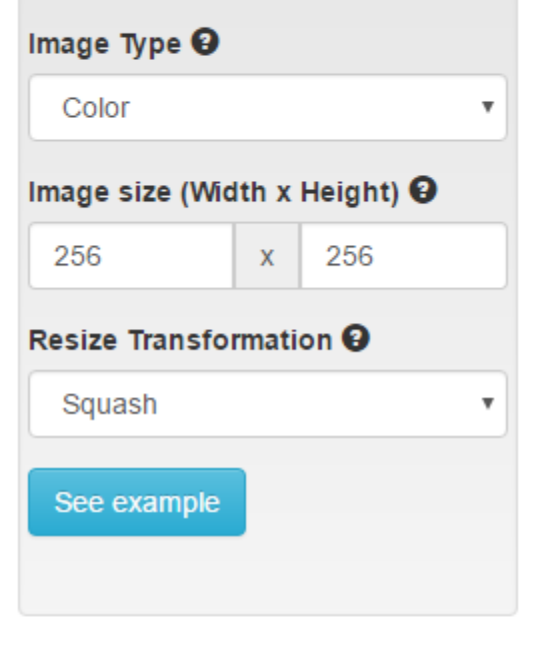

LN

PNG (lossless)

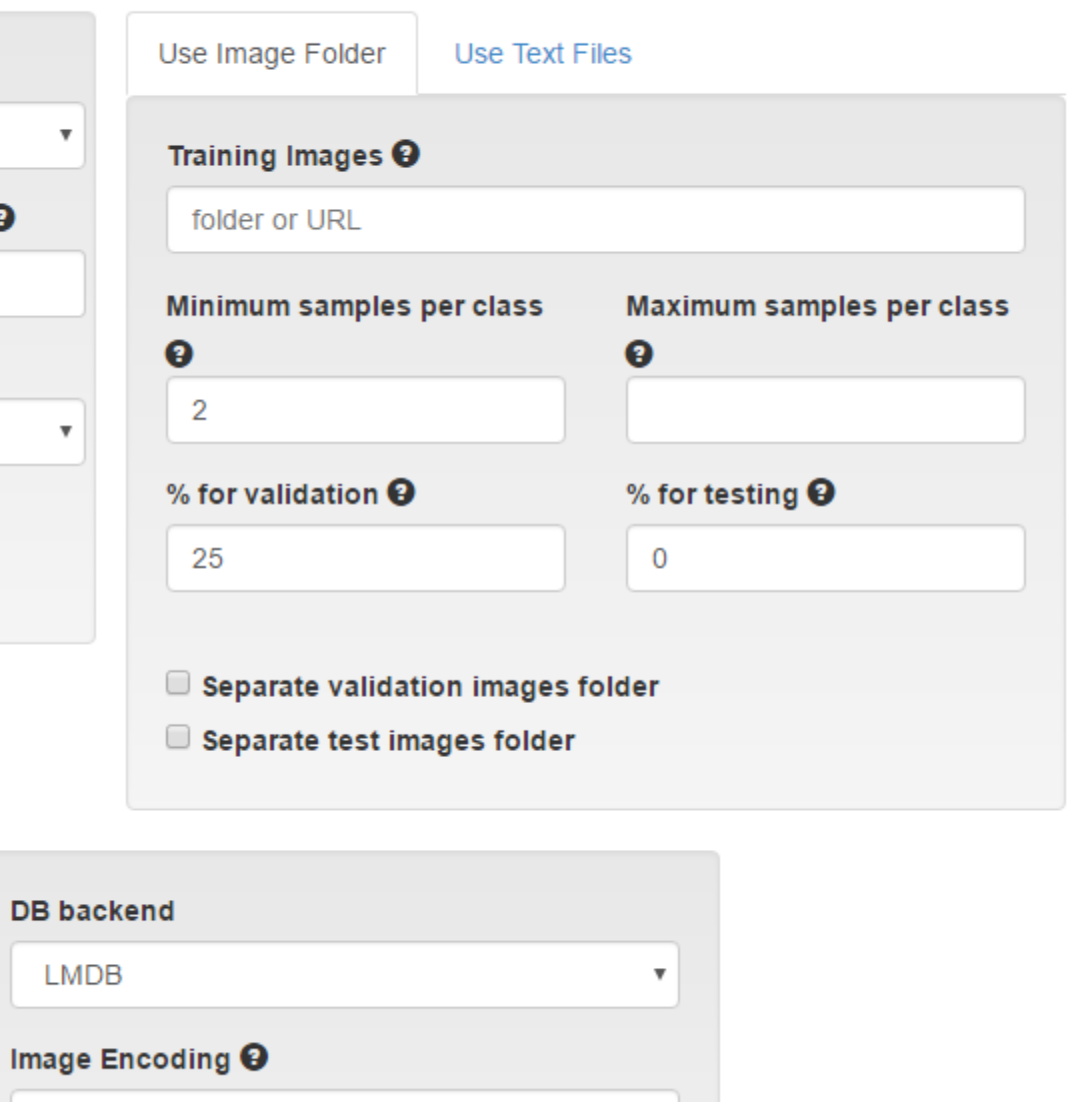

 $\boldsymbol{\mathrm{v}}$ 

### **New Image Classification Dataset**

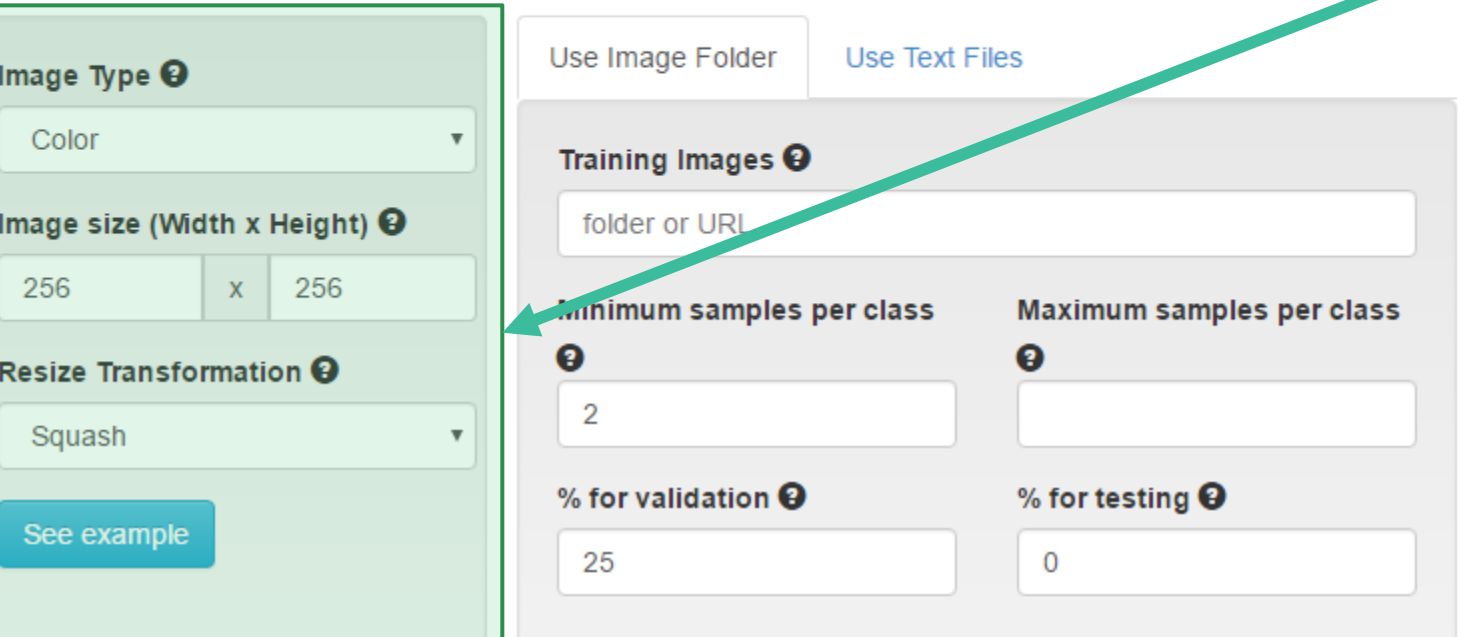

 $\Box$  Separate validation images folder

Separate test images folder

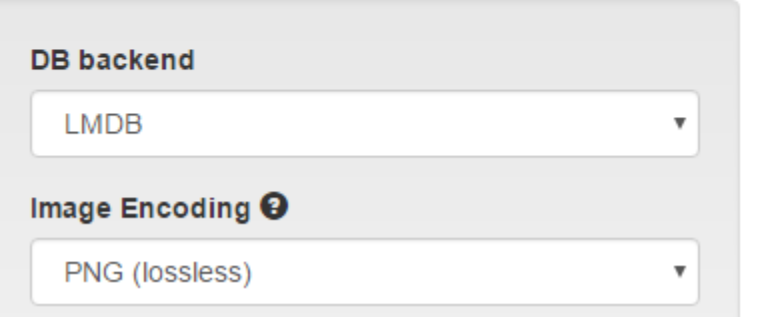

Propriedades das imagens Operação de escala é aplicada a todas as imagens

#### Squash Crop

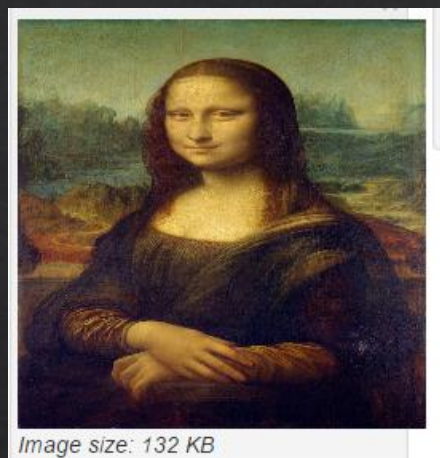

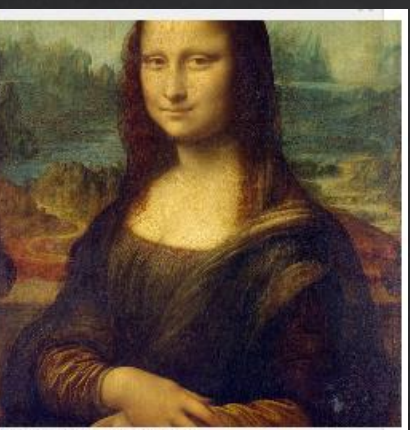

Image size: 137 KB

Fill

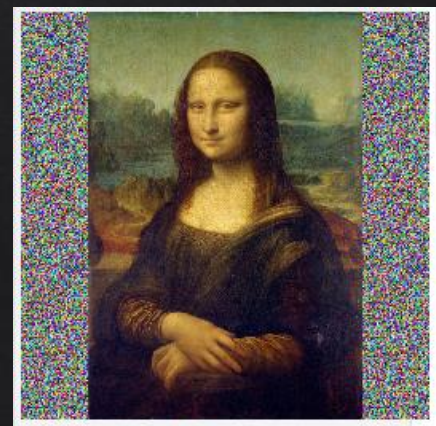

Image size: 131 KB

#### **New Image Classification Dataset** Use Image Folder Use Text Files Use Image Folder Use Text Files Image Type  $\Theta$ Color Text file  $\mathbf \Theta$  $\boldsymbol{\mathrm{v}}$ **Set** Image folder (optional) Training Images <sup>O</sup> ℯ Image size (Width x Height)  $\Theta$ folder or URL Use local paths on 256 256  $\mathsf{X}$ server Minimum samples per class Maximum samples per class ◉  $\boldsymbol{\Theta}$ ℯ Resize Transformation <sup>O</sup>  $\overline{2}$ **Training** Squash Browse. % for validation  $\mathbf \Theta$ % for testing  $\mathbf \Theta$  $\overline{\mathcal{L}}$ See example Browse. 25  $\mathbf 0$ Validation  $\Box$  Test Browse.  $\Box$  Separate validation images folder  $\Box$  Separate test images folder Shuffle lines <sup>O</sup> Yes  $\boldsymbol{\mathrm{v}}$ **DB** backend Labels<sup><sup>O</sup></sup> **LMDB**  $\overline{\mathbf{v}}$ Browse. Image Encoding  $\Theta$ PNG (lossless) ▼

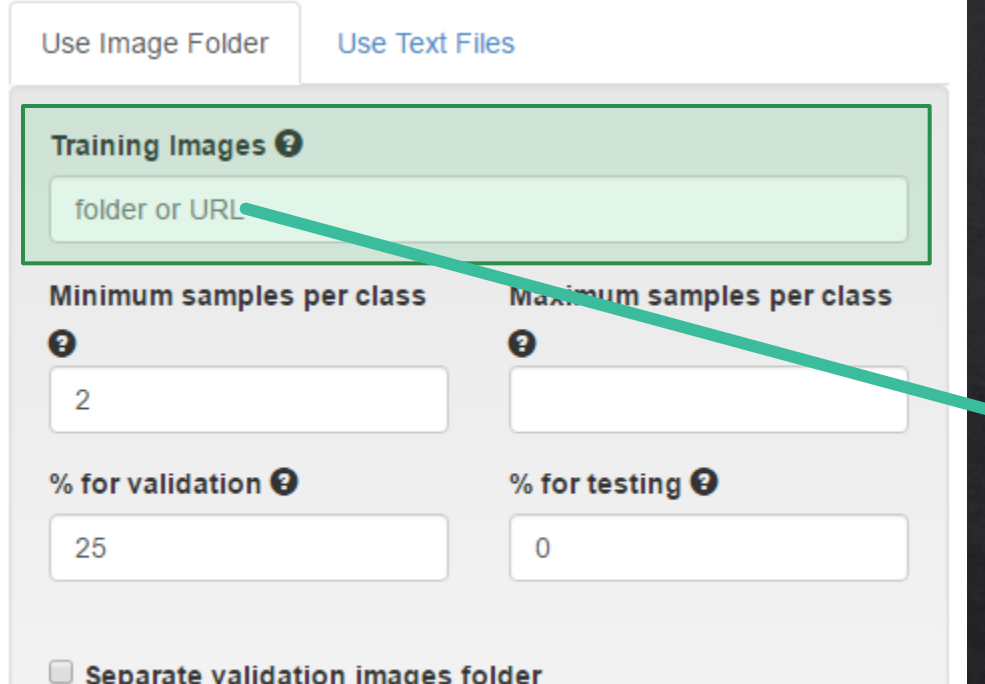

Separate test images folder

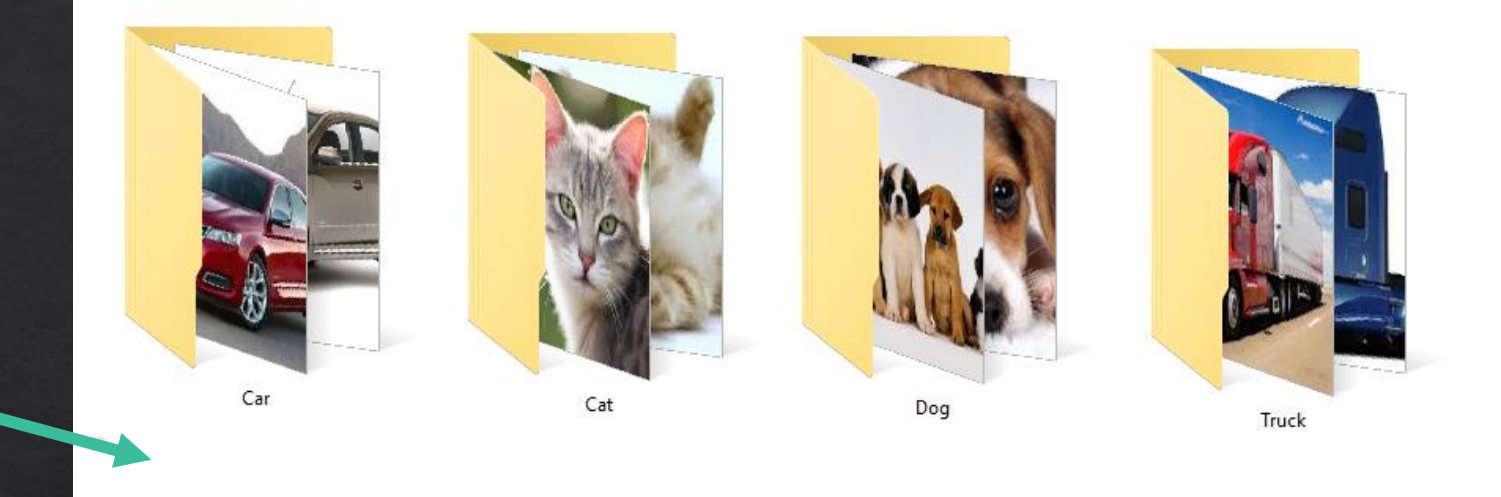

Diretório contendo pastas com as imagens de treinamento.

Cada diretório deve conter o nome da classe ao qual a imagem pertence.

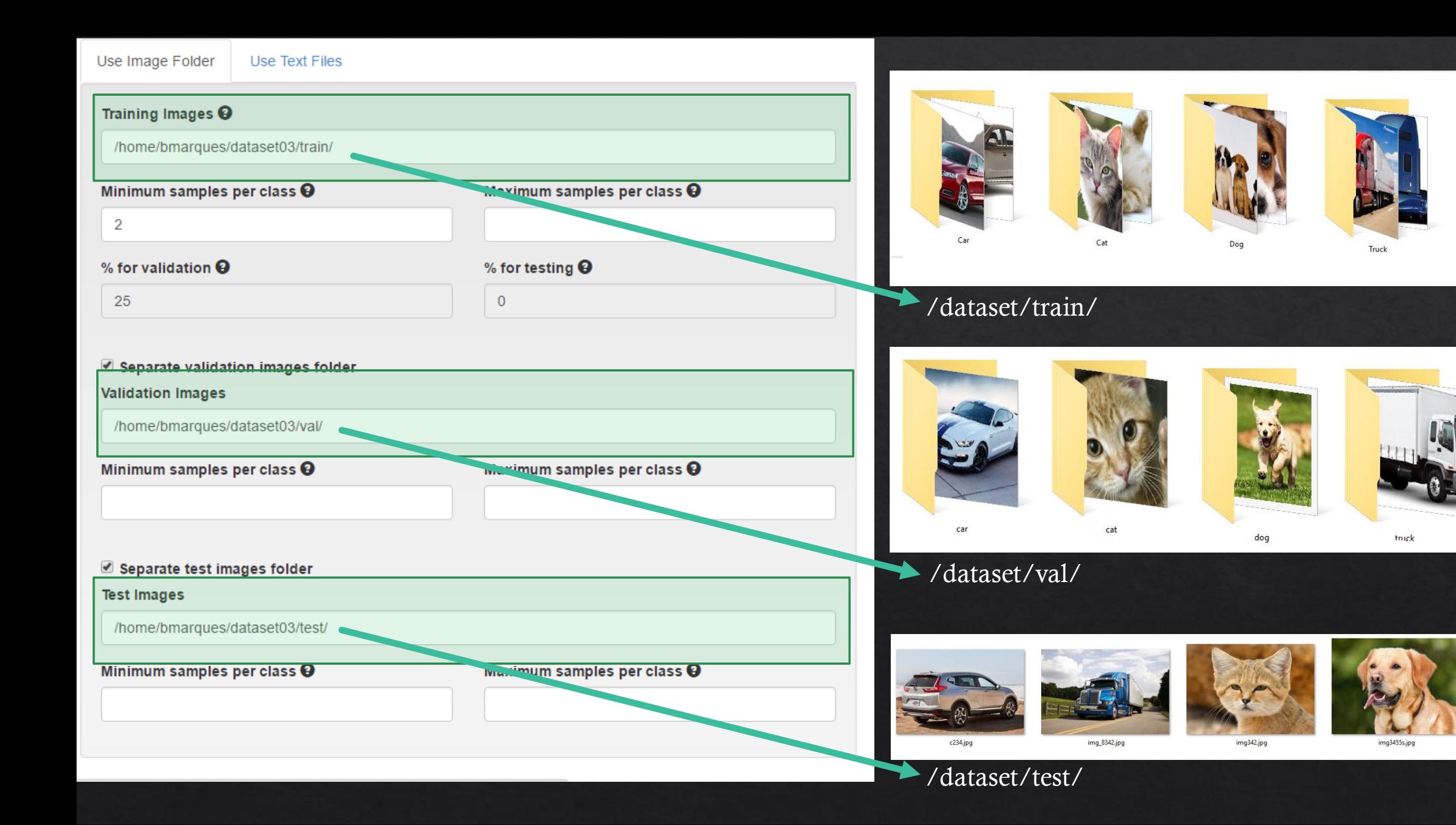

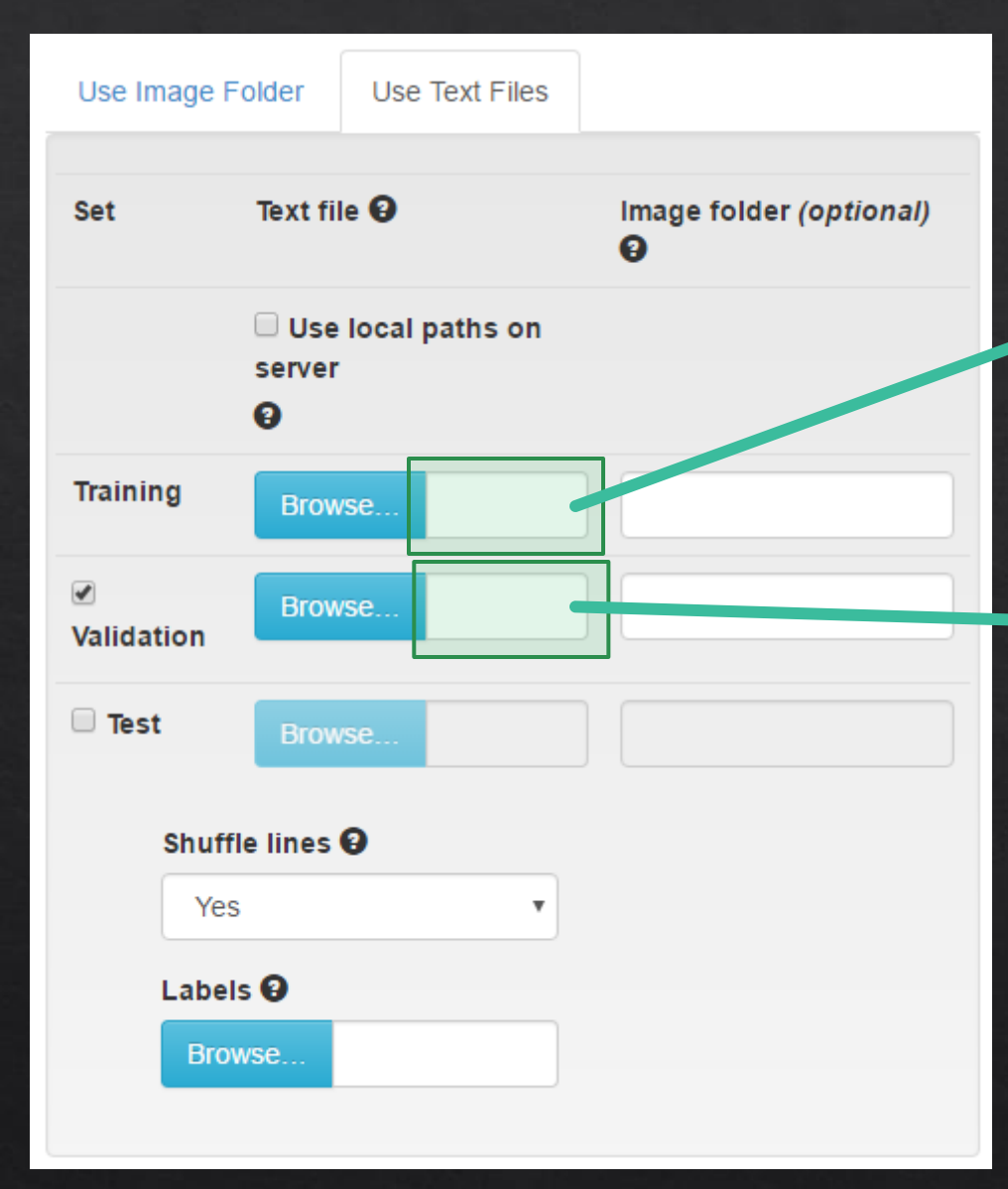

### Train.txt

/home/bmarques/dataset03/000114.jpg 0 /home/bmarques/dataset03/009936.jpg 0 /home/bmarques/dataset03/000060.jpg 1 /home/bmarques/dataset03/011383.jpg 0 /home/bmarques/dataset03/000473.jpg 1 /home/bmarques/dataset03/000350.jpg 3

#### Val.txt

/home/bmarques/dataset03/010228.jpg 0 /home/bmarques/dataset03/010457.jpg 2 /home/bmarques/dataset03/001449.jpg 2 /home/bmarques/dataset03/011085.jpg 0 /home/bmarques/dataset03/010365.jpg 3 /home/bmarques/dataset03/010170.jpg 1 /home/bmarques/dataset03/010849.jpg 0 /home/bmarques/dataset03/000468.jpg 2 /home/bmarques/dataset03/011208.jpg 0

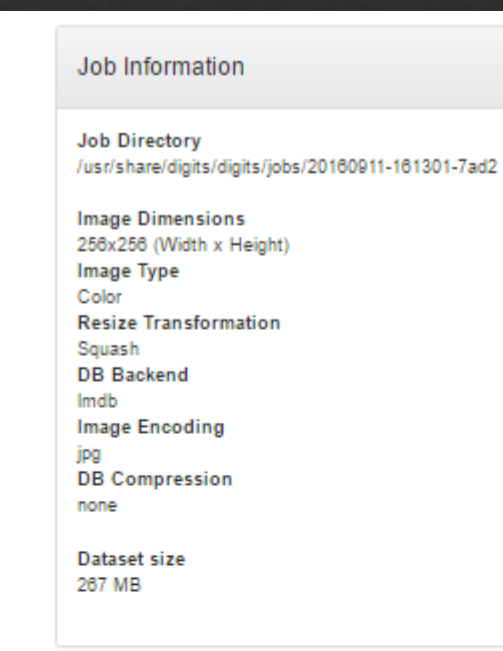

#### Create DB (train)

Input File (before shuffling) /home/badmarques/data/npdi/Frames/configfiles/train.txt **DB Creation log file** create\_train\_db.log **DB** Entries 13382 9000 8000 7000 6000 5000 4000 3000 2000  $1000 0 -$ Category

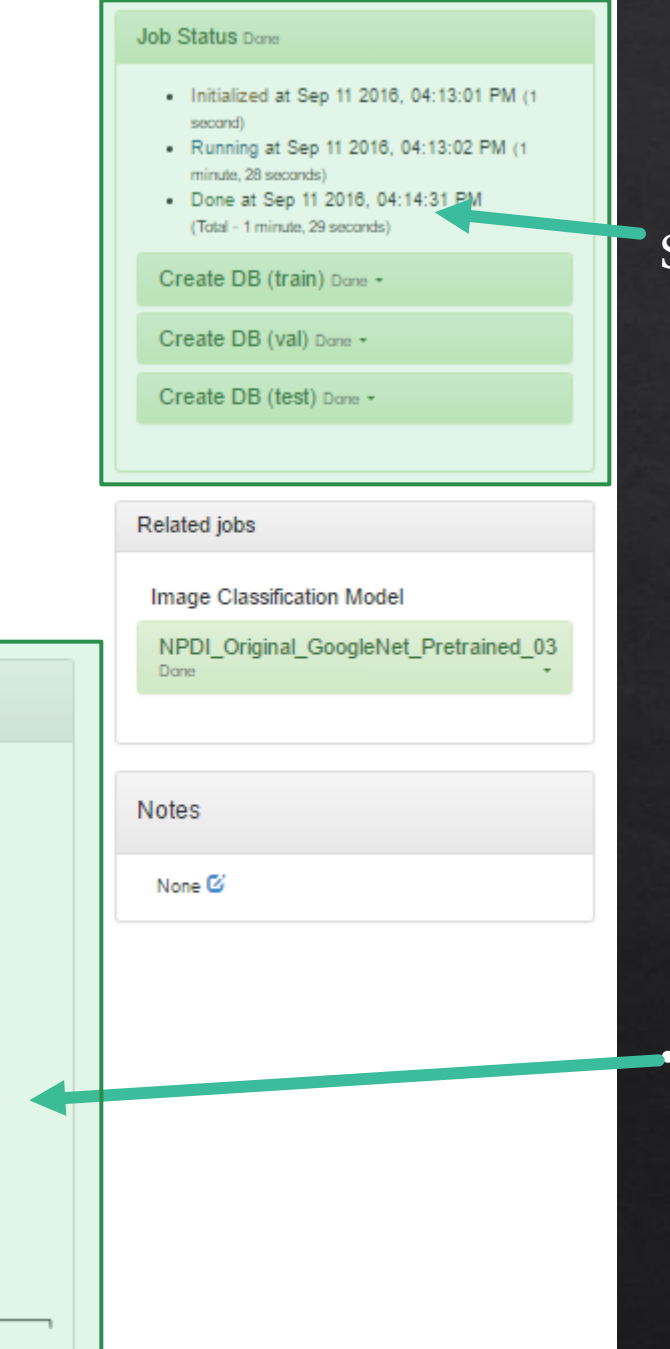

#### Status do Job Atual:

- Estimativa de tempo.
- Hora de início.
- Barra de progresso.

#### • Informações das classes

• Quantidade de amostras por classe

# Explorar Base de Dados

975 978 990 991 992 993 994 995 996 997 985 987 988 989 998 999

Items per page: 10 - 25 - 50 - 100

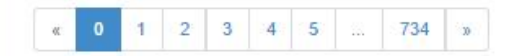

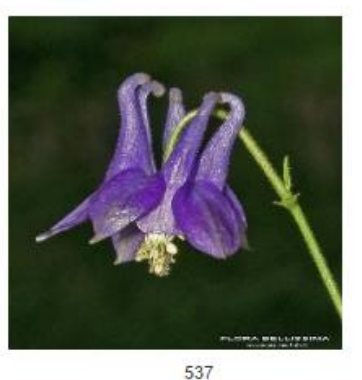

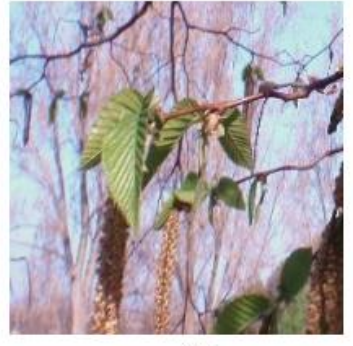

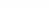

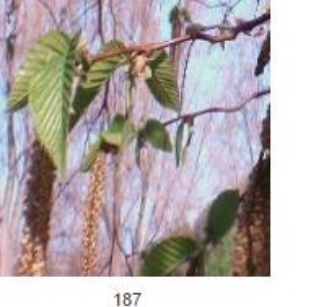

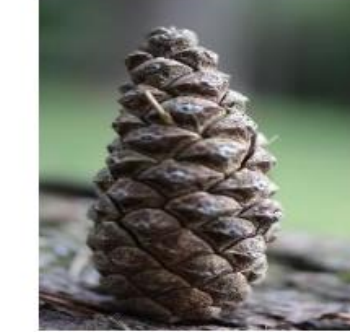

699

197

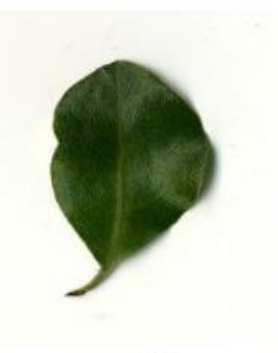

613

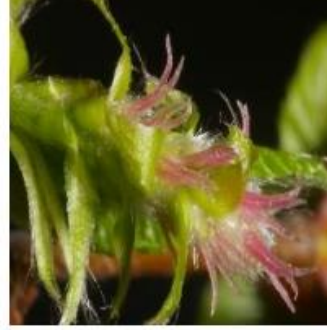

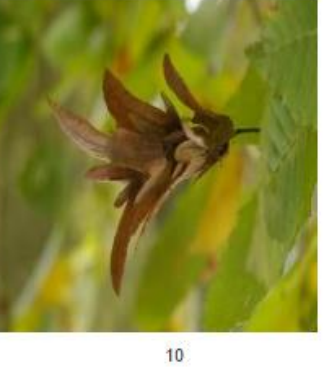

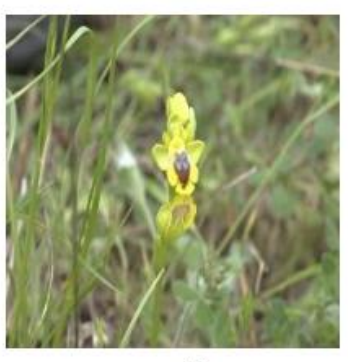

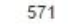

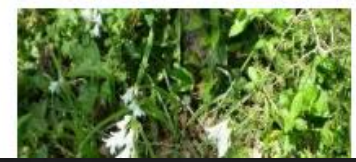

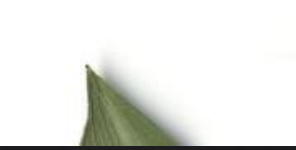

 $10$ 

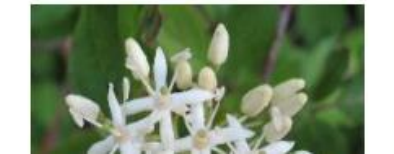

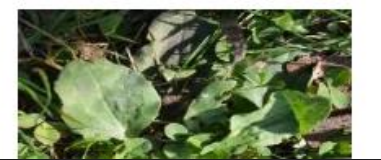

- Exibir todas as Imagens e  $\Diamond$ seu rótulo
- Filtrar por Classe  $\Diamond$

### Modelos de Rede

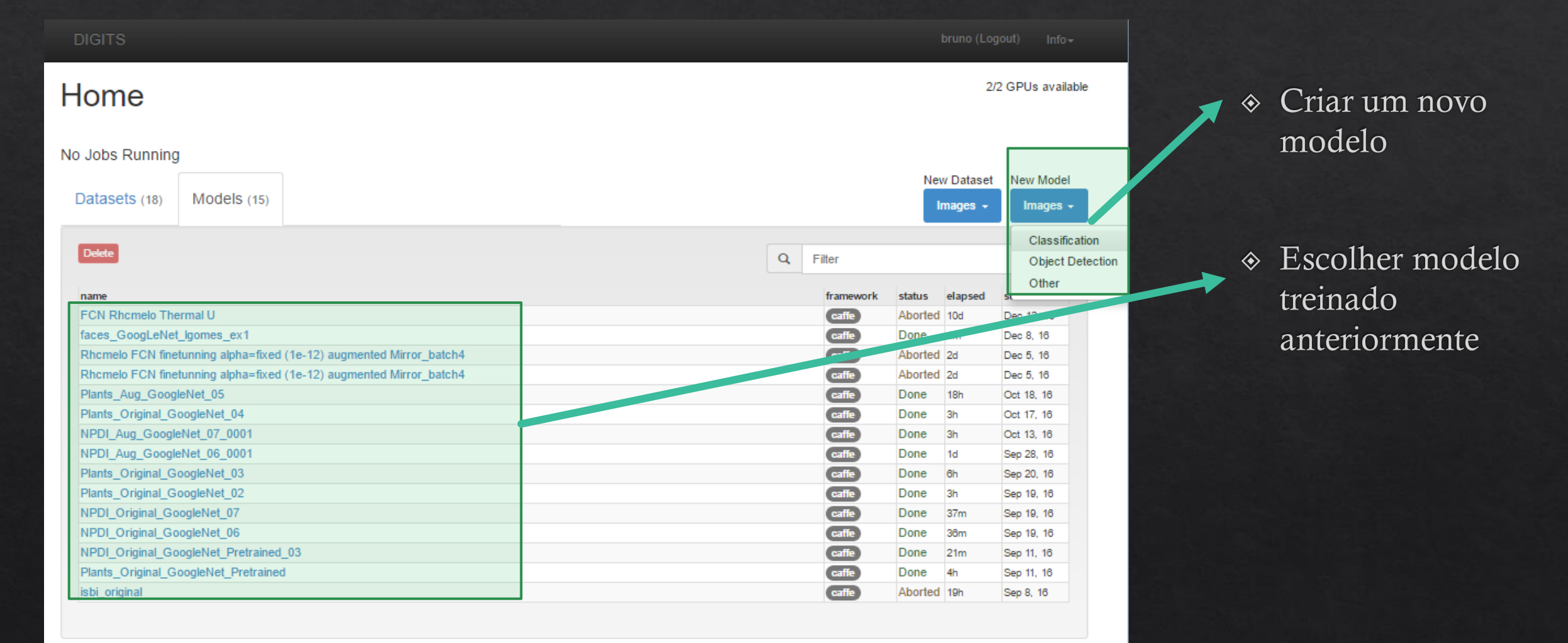

# Configurando um modelo

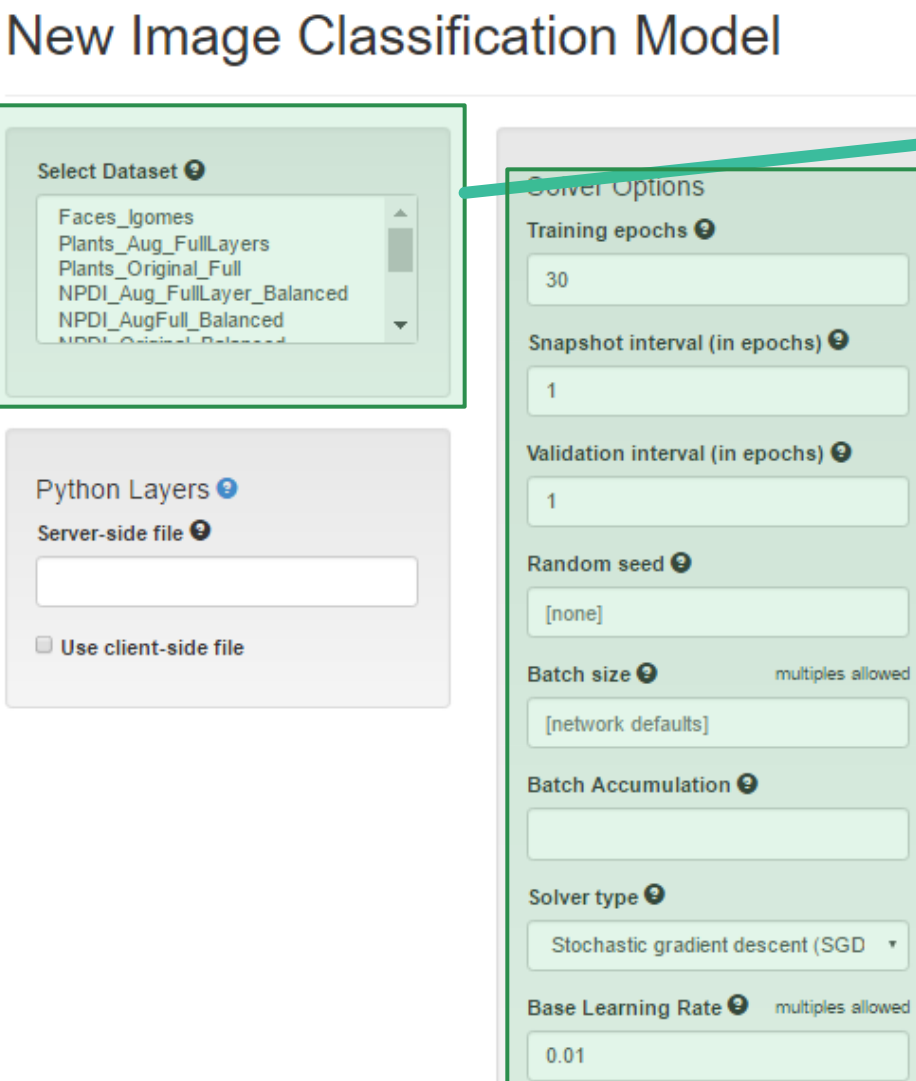

# **Data Transformations** Crop Size <sup>O</sup> none Subtract Mean <sup>9</sup> Image

multiples allowed

Show advanced learning rate options

- Selecionar uma base de dados.  $\diamondsuit$
- Escolher parâmetros da rede:  $\Leftrightarrow$ 
	- $\Diamond$  Épocas de treinamento
	- ◈ Quantidade de épocas para criar snapshots e validação
	- ◈ Tamanho do Batch
	- $\Diamond$  Tipo de Solver
	- $\Diamond$  Learning Rate

# Escolha da Arquitetura de Rede

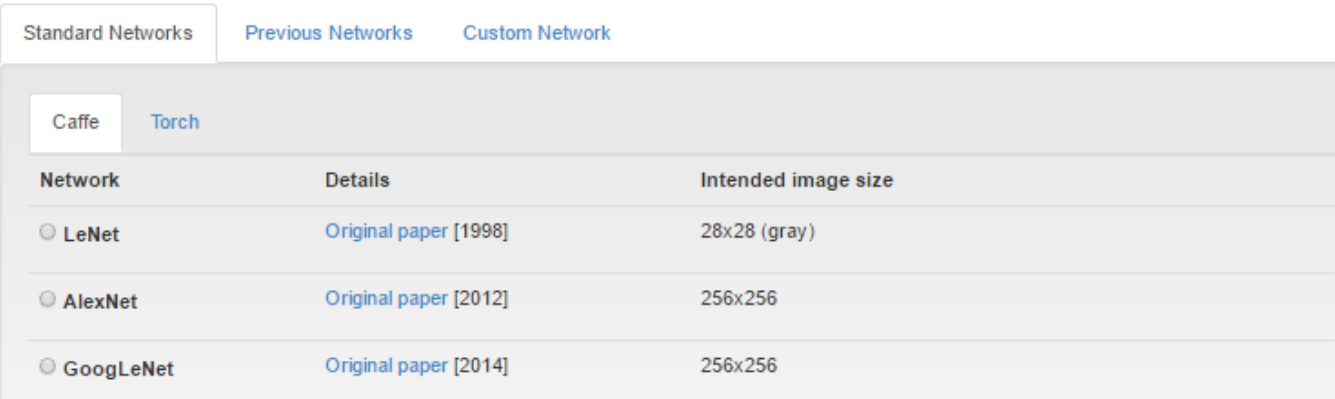

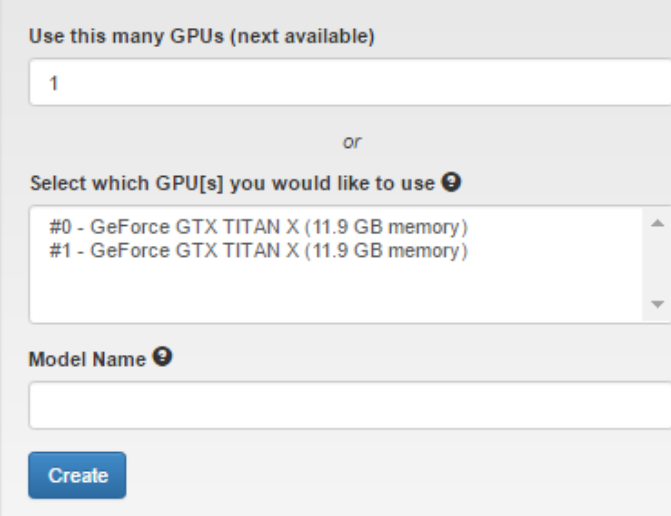

◈ Podemos escolher uma das redes padrões:

◈ LeNet

◈ AlexNet

GoogleLeNet  $\diamondsuit$ 

# Escolha da Arquitetura de Rede

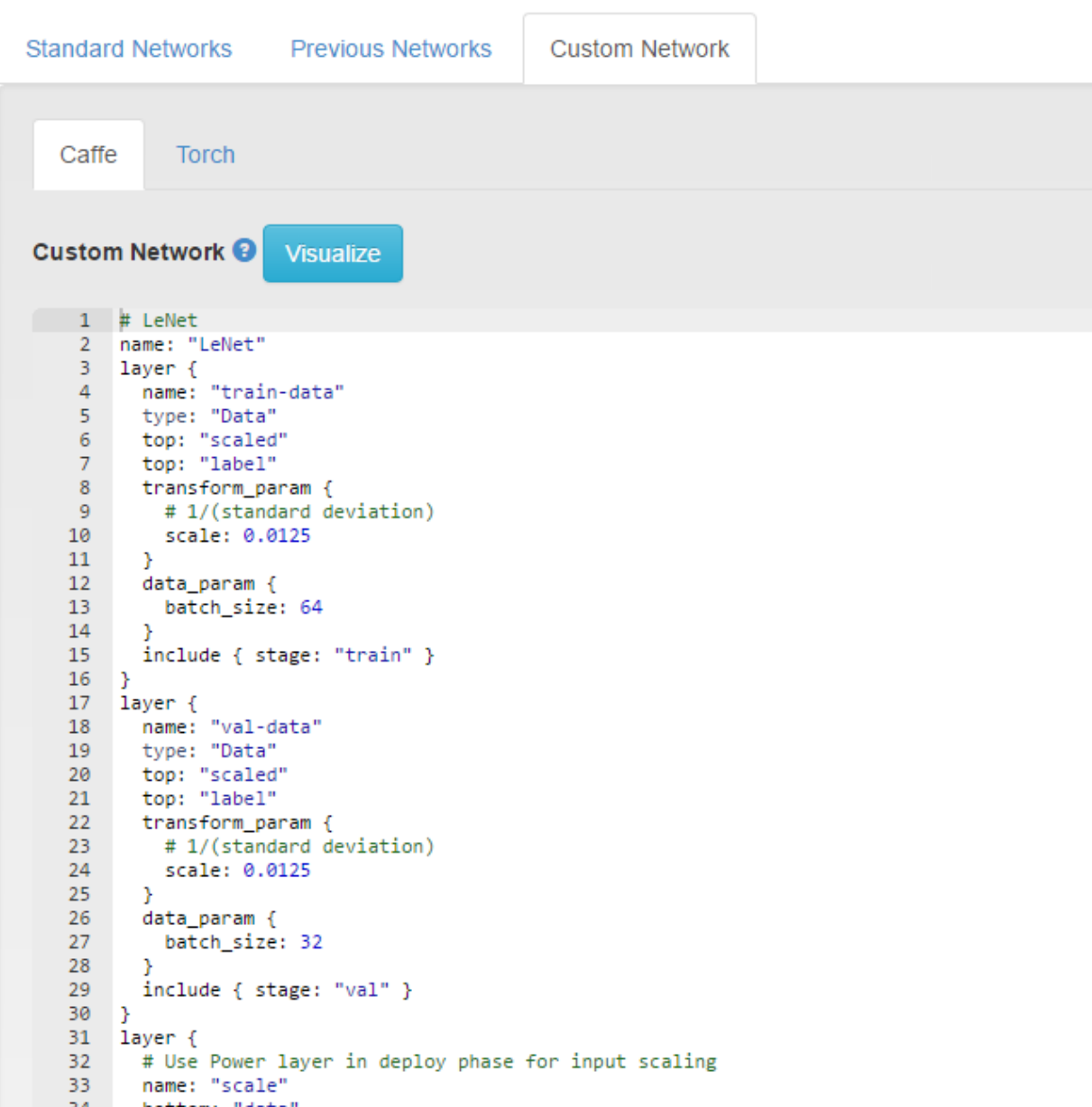

- ◈ Podemos customizar ou criar uma nova arquitetura
- ◈ Caffe, Torch, Tensorflow Framework
- ◈ É possível visualizar a rede de forma gráfica.

# Escolha da Arquitetura de Rede

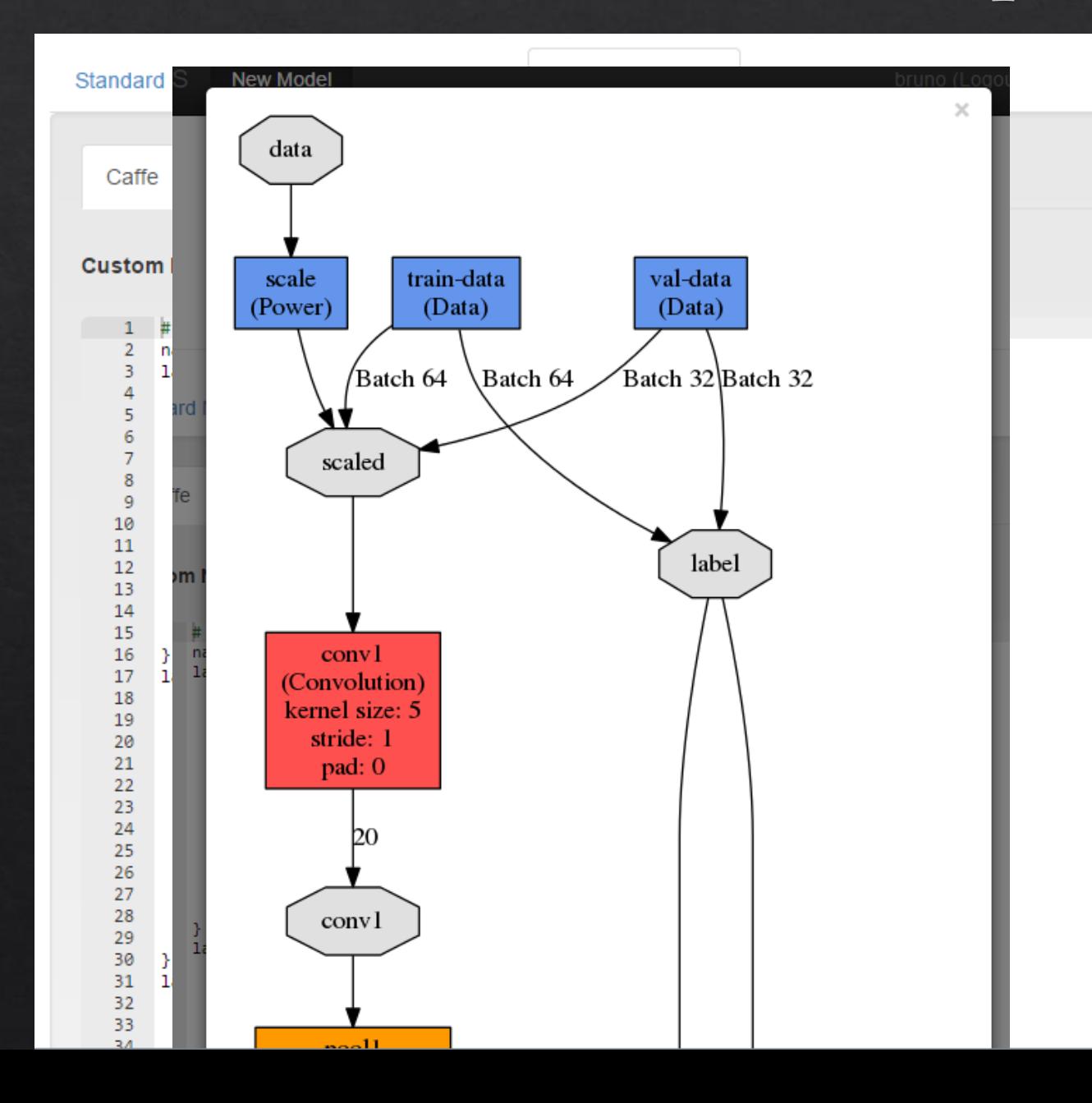

- ◈ Podemos customizar ou criar uma nova arquitetura
- ◈ Caffe, Torch, Tensorflow Framework
- $\hat{\Phi}$  E possível visualizar a rede de forma gráfica.

### Caffe

- Framework de Deep Learning desenvolvido pela Berkeley AI Research.  $\Leftrightarrow$
- ◈ Open Source
- ◈ Suporta CPU e GPU

- $\textcircled{*}$  Disponível em :
- BVLC Caffe: https://github.com/BVLC/caffe ◈
- ◈ Nvidia Caffe: https://github.com/NVIDIA/caffe

Jia, Yangqing, et al. "Caffe: Convolutional architecture for fast feature embedding." Proceedings of the 22nd ACM international conference on Multimedia. ACM, 2014.

# Definição de rede

◈ Utiliza o prototxt para definição de uma rede

◈ Definição por Camadas, Modular:

```
layer {
  name: "conv1"
  type: "Convolution"
 bottom: "data"
  top: "conv1"
  convolution param {
     num_output: 96
     kernel size: 11
     stride: 4 }
```
pool1<br>
pool1<br>
conv2<br>
(Convolution<br>
kernel size: 5<br>
stride: 1<br>
pad: 2

### Redes de Convolução

#### ◈ Redes que operam sobre imagens

- Composta principalmente pelas camadas: ◈
	- ◈ Camada de Convolução Convolution Layer
	- Camada Não Linear (ReLu)  $\Diamond$
	- ◈ Camada de Sub Amostragem Pooling Layer
	- Camada Totalmente Conectada Full Conected Layer  $\Diamond$

### Camada de Dados

}

- ◈ Determina o tipo de dado para cada etapa:
- ◈ Treinamento, validação e treino.

« Não é necessário no DIGITS.

```
layer {
  name: "train-data"
  type: "Data"
  bottom: "data"
  top: "data"
  top: "label"
  data_params {
```

```
batch size: 64
}
include { stage: "train" }
```
### Camada de Convolução

- $\hat{\Phi}$  É composta por Feature Maps.
	- ◈ O Feature Map é resultante da operação de convolução da imagem por filtros aprendidos pela rede.
- Parâmetros importantes de uma camada de convolução: ◈
	- ◈ Profundidade : Quantidade de filtros utilizados
	- Passo (Stride) : número de pixels que o filtro irá utilizar  $\diamondsuit$ para deslizar sobre a imagem.
	- ◈ Zero-padding : adição de zeros ao redor da borda da imagem.

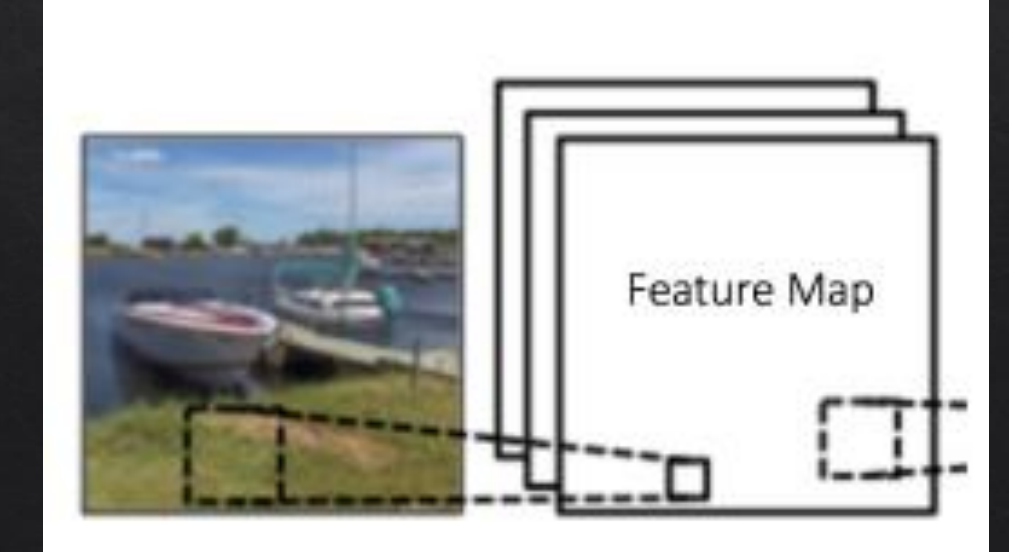

### Camada de Convolução

### $\textcircled{*}$  E composta por Feature Maps.

- ◈ O Feature Map é resultante da operação de convolução da imagem por filtros aprendidos pela rede.
- Parâmetros importantes de uma camada de convolução: ◈
	- ◈ Profundidade : Quantidade de filtros utilizados
	- ◈ Passo (Stride) : número de pixels que o filtro irá utilizar para deslizar sobre a imagem.
	- ◈ Zero-padding : adição de zeros ao redor da borda da imagem.

layer { name: "conv1" type: "Convolution" bottom: "data" top: "conv1" convolution param { num output: 96 kernel size: 11 stride: 4 }

### ReLu

- « Adiciona não linearidade a rede.
- ◈ Tradicionalmente aplicada após uma camada de convolução
- $\text{\textdegree}$  Max( zero, output)
- ◈ A função é aplicada a cada pixel da entrada.
- Outras funções que podem ser utilizadas:  $\diamondsuit$ 
	- $\circ$  tanh or sigmoid

layer { name: "relu1" type: "ReLu" bottom: "conv1" top: "conv1" }

# Camada de Pooling

- ◈ Reduz a dimensionalidade da entrada, porém preserva a informação
- ◈ Deslizamos uma janela sobre a imagem aplicando uma função de pooling:
- $\textcirc$  Tipos de pooling:
	- ◈ Max Pooling
	- ◈ Average Pooling
	- $\diamond$  Sum

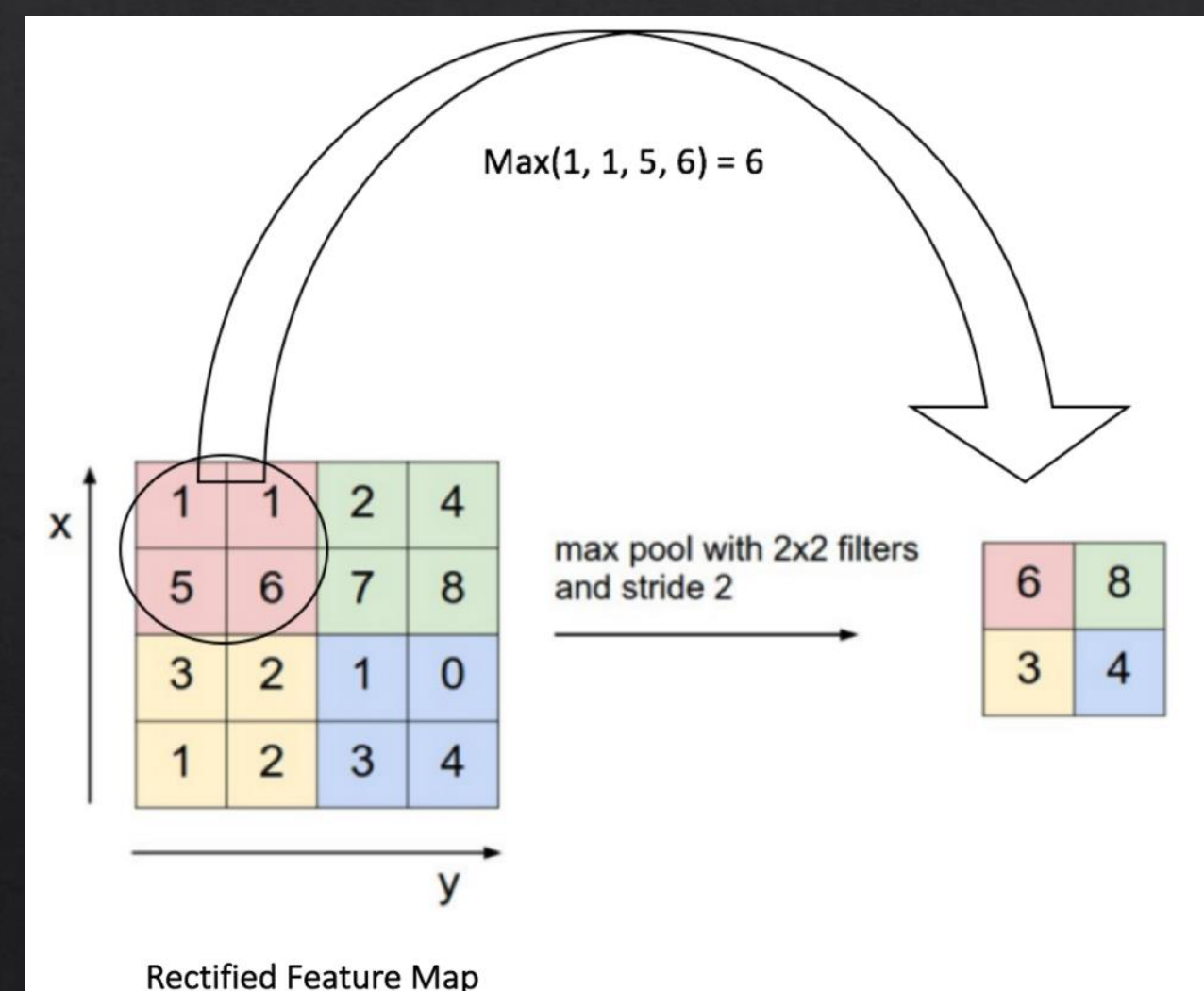

# Camada de Pooling

- ◈ Reduz a dimensionalidade da entrada, porém preserva a informação
- ◈ Deslizamos uma janela sobre a imagem aplicando uma função de pooling:
- $\textcirc$  Tipos de pooling:
	- $\Diamond$  Max Pooling
	- $\Diamond$  Average Pooling
	- $\diamond$  Sum

layer { name: "pool1" type: "Polling" bottom: "conv1" top: " pool1" pooling param { pool: MAX kernel size: 3 stride: 2

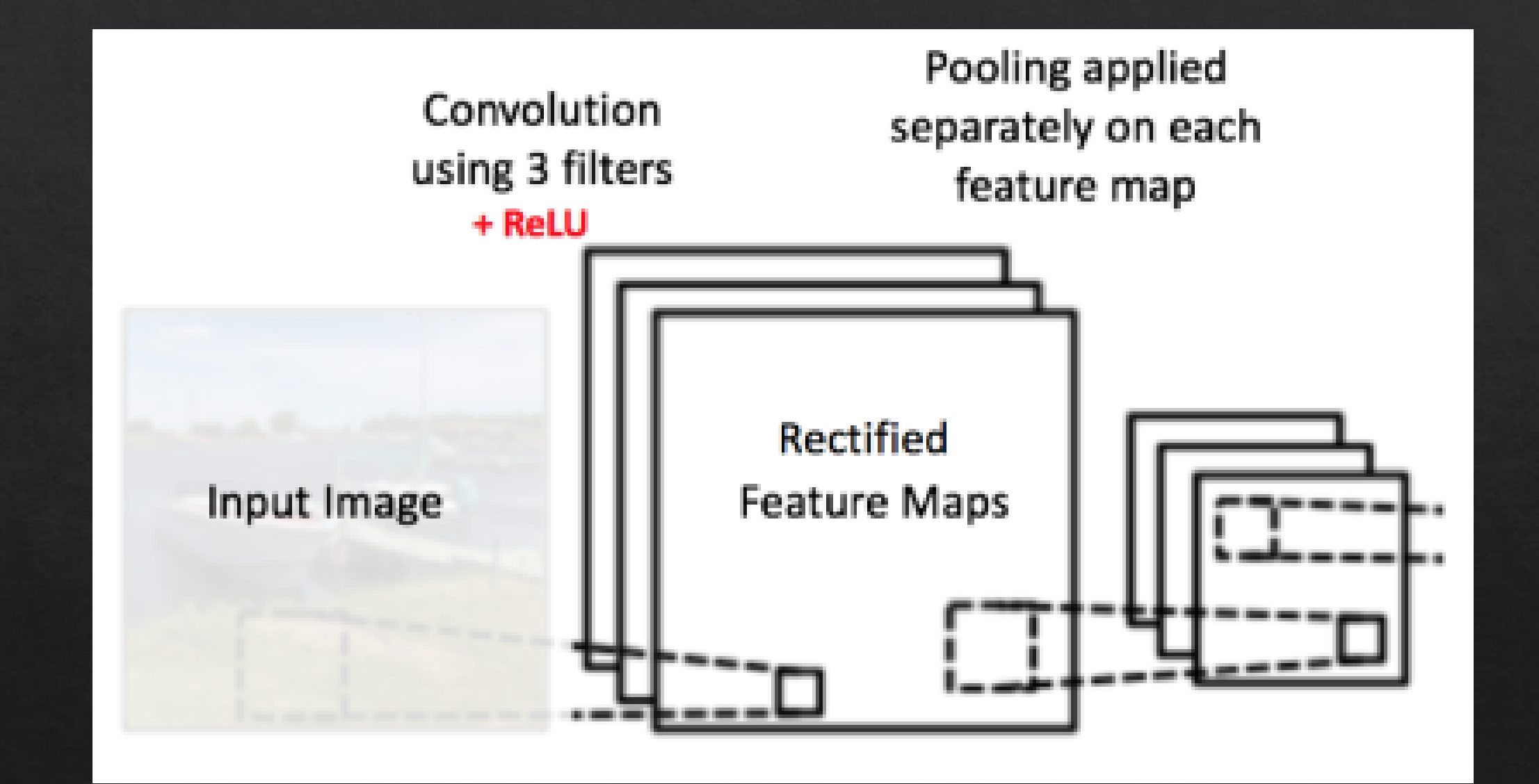

# Importância do Pooling

- Diminuir a carga computacional, facilitar o treinamento  $\diamondsuit$
- Reduz o número de parâmetros, ajudando a controllar o overfitting ◈
- ◈ A rede se torna invariante a pequenas transformações, distorções e translações da imagem original

### Camada Totalmente Conectada

- Multilayer Perceptron com um classificador Softmax  $\diamondsuit$
- Classifica uma imagem de acordo com a combinação de features da ultima camada  $\Leftrightarrow$ conectada a ela.
- Gera uma saída normalizada com a probabilidade da imagem para cada classe ◈

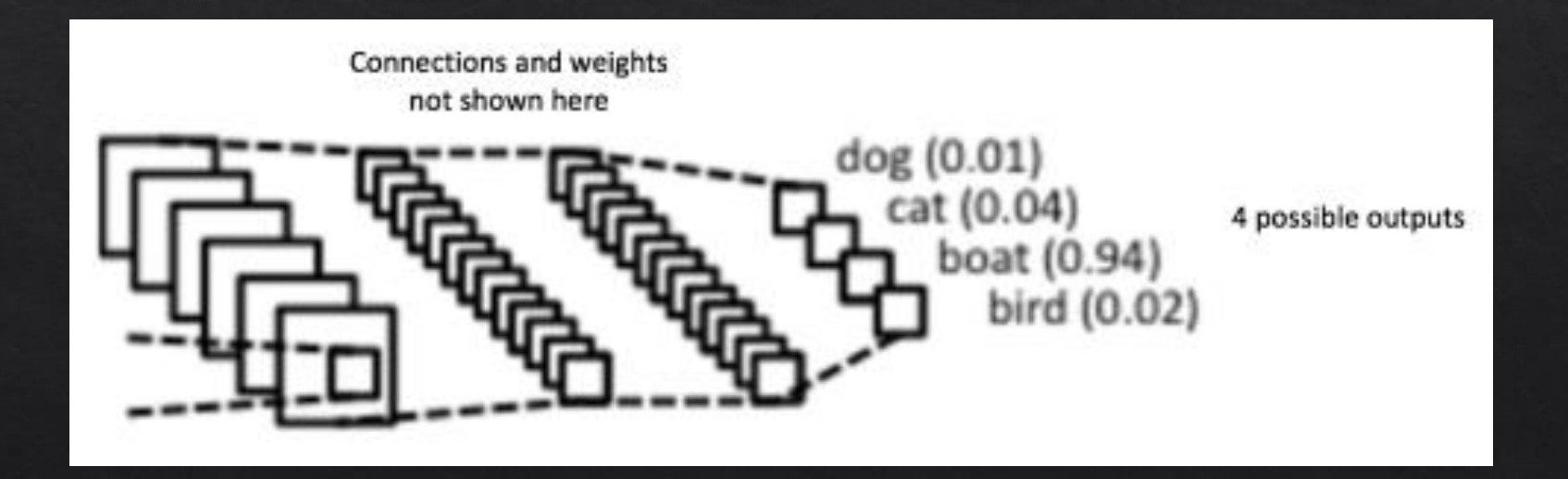

### Camada Totalmente Conectada

- ◈ num\_output = Quantidade de classes
- ◈ Digits é capaz de estimar o num\_output através da quantidade de classes do dataset

```
layer {
  name: "fc"
  type: "InnerProduct"
  bottom: "pool7"
  top: " fc"
  inner product param {
    #num_output: 1000
  }
}
Layer {
  name: "loss"
  type: "SoftmaxWithLoss"
  bottom: "fc"
  top: " loss"
}
```
### LeNet

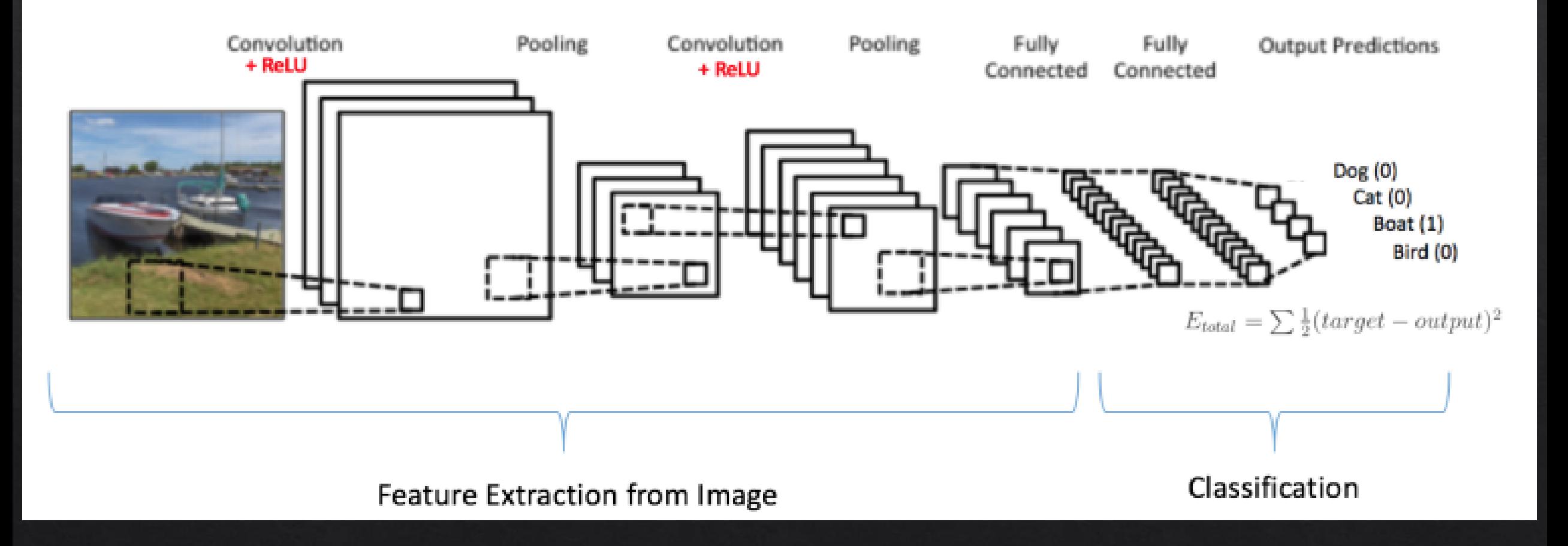

# MNIST

- ◈ Dataset de dígitos
- ◈ Contém 60 000 imagens
- Cada imagem contém um  $\diamondsuit$ único dígito centralizado
- \* As imagens possuem tamanho 28 x 28 pixels

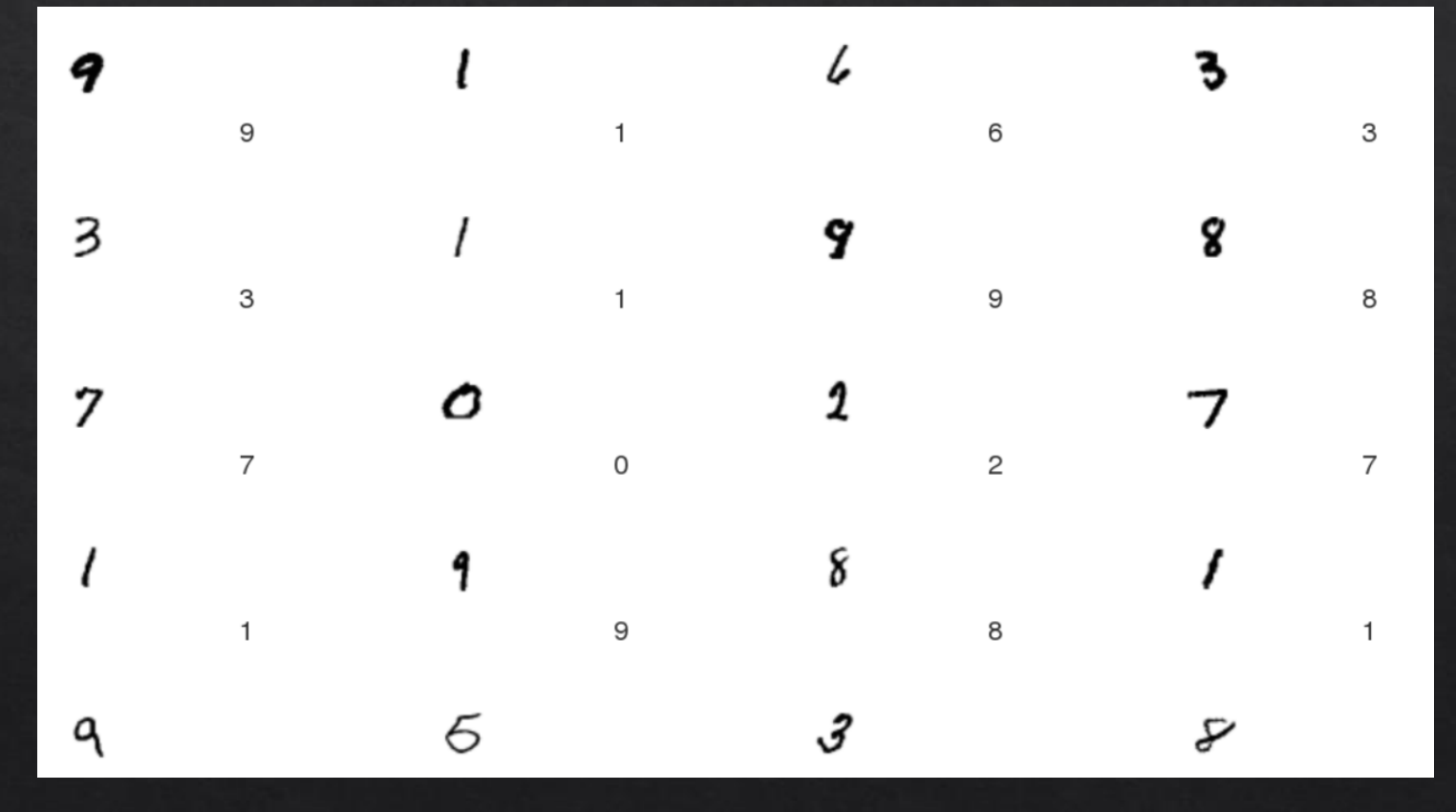

# Utilizando o Digits - MNIST

- $\triangle$  Inicializar o Digits com o comando:
	- $\Diamond$  ./digits-server
- $\triangle$  Abrir o browser de navegação no endereço localhost
- Criar uma nova base de  $\Leftrightarrow$ dados para classificação de imagens.

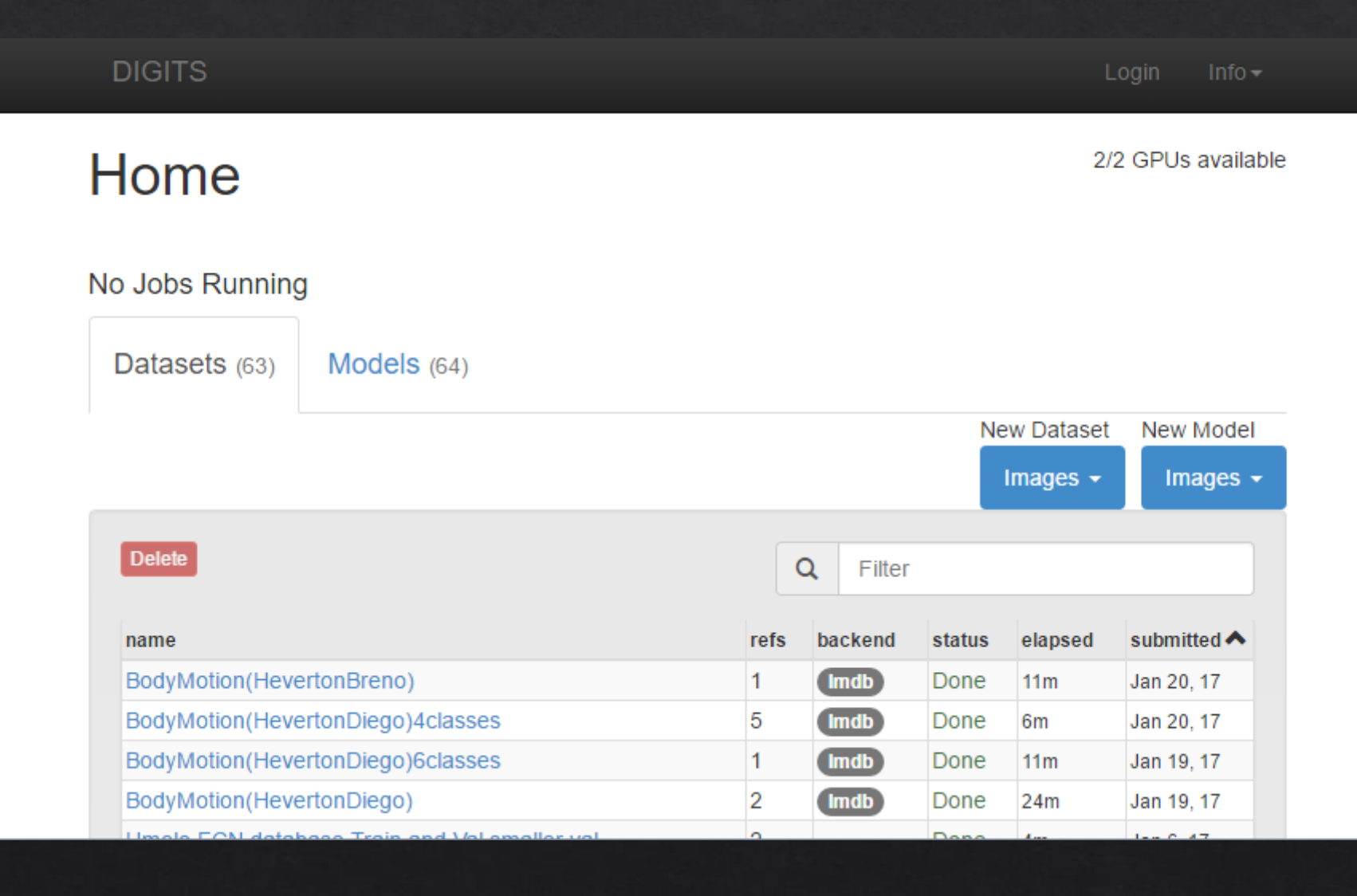

# Utilizando o Digits - MNIST

- Dados das Imagens:  $\diamond$ 
	- ◈ Grayscale
	- $\textcircled{*}$  28 x 28
	- ⊗ Squash
- Caminho para imagens  $\Diamond$

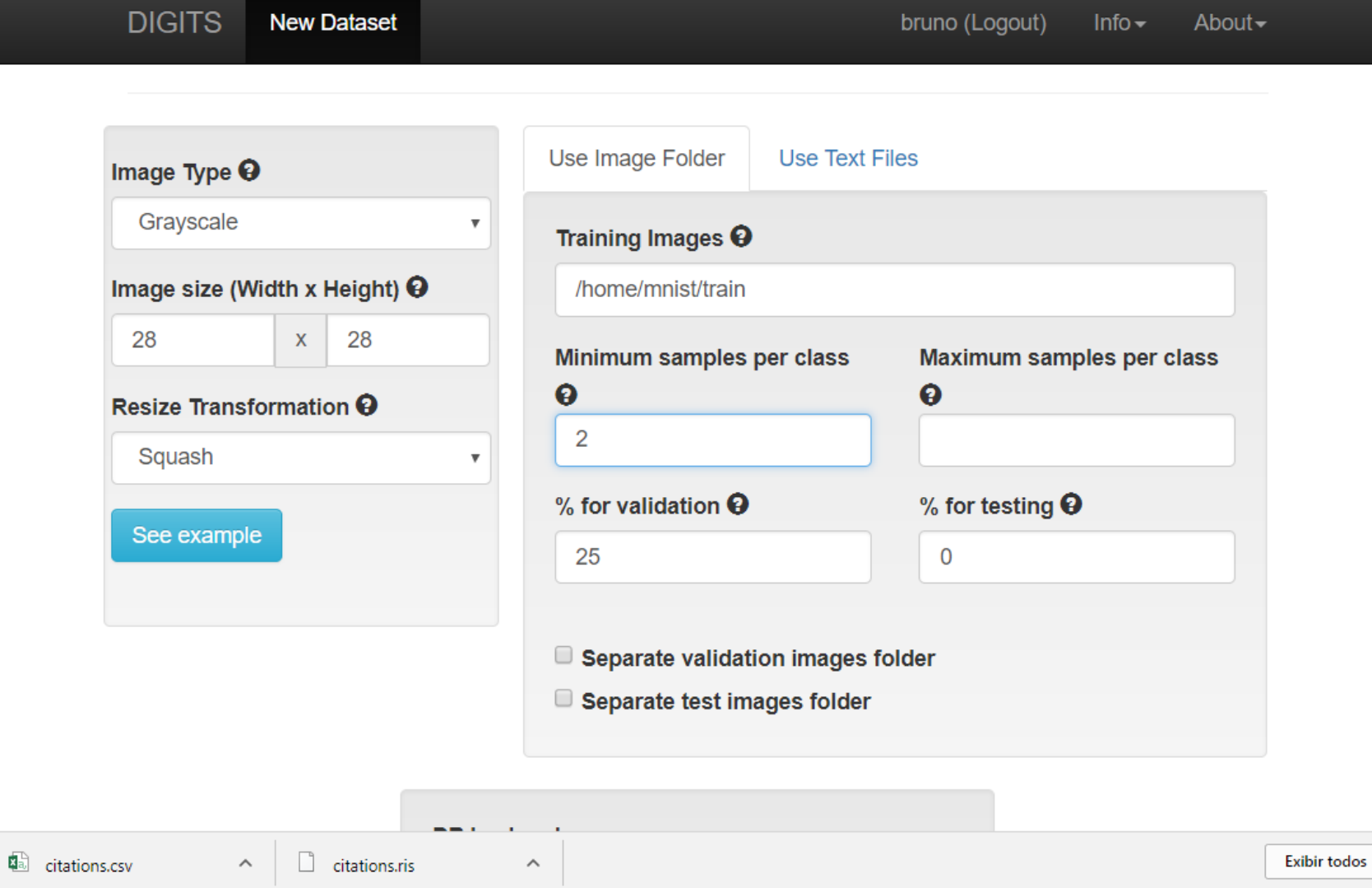

### ◈ Escolha do Dataset

- ◈ Informações de treinamento:
- $\triangle$  Época
- ◈ Snapshot
- ◈ Batch Size
- $\text{\O}$  Learning Rate

# Treinamento

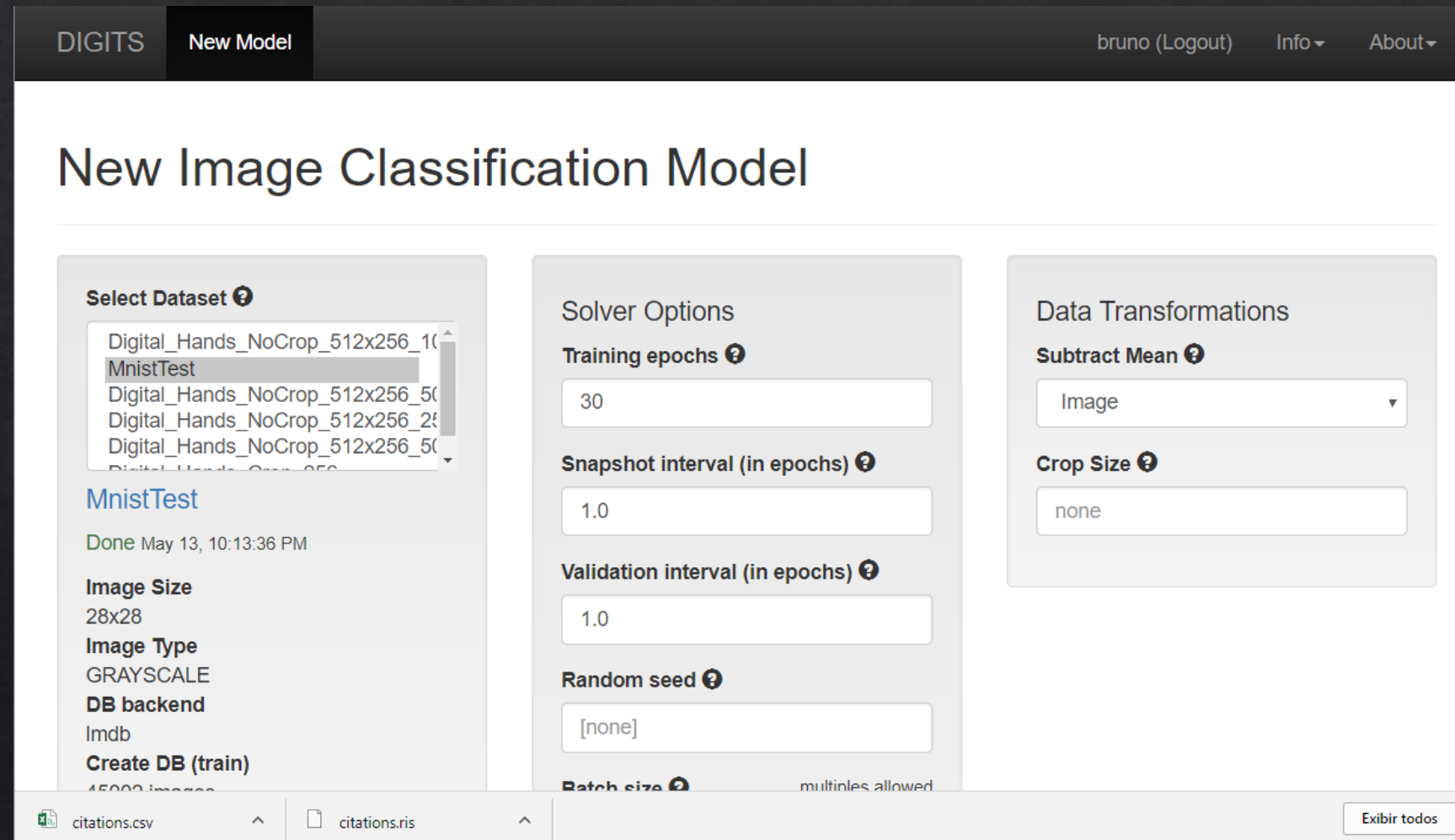

# Escolhendo a rede

### \* Rede padrão LeNet

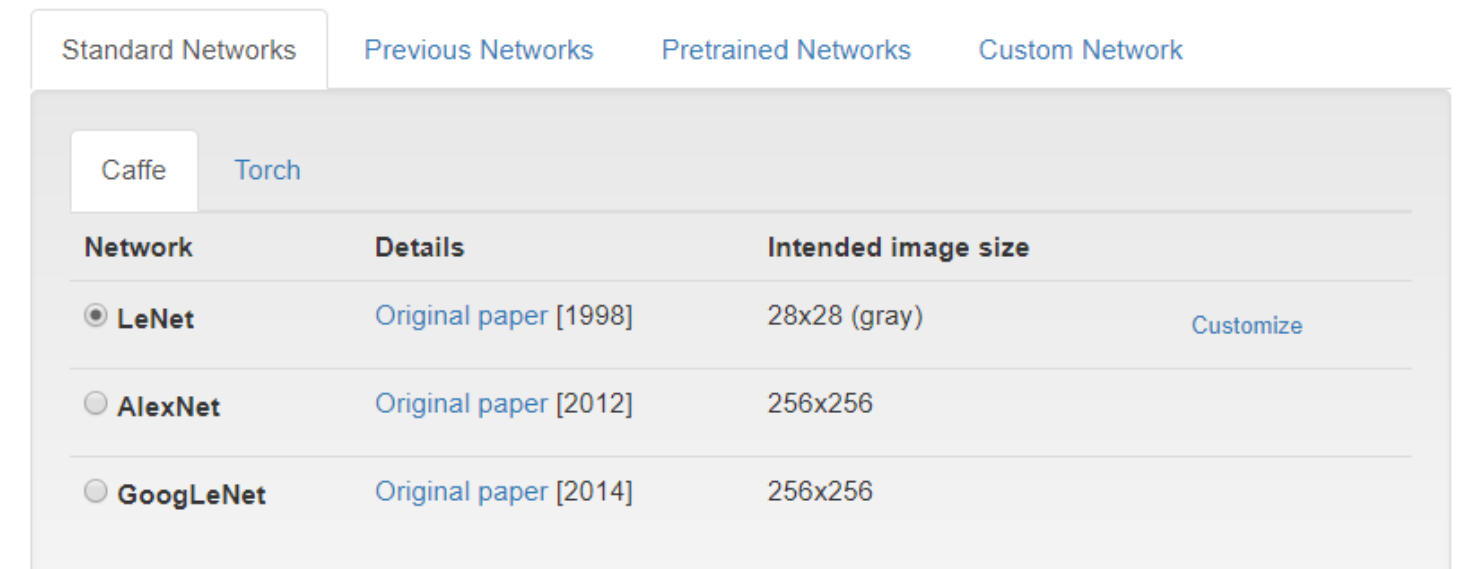

# Treinamento

◈ 98% de acerto!

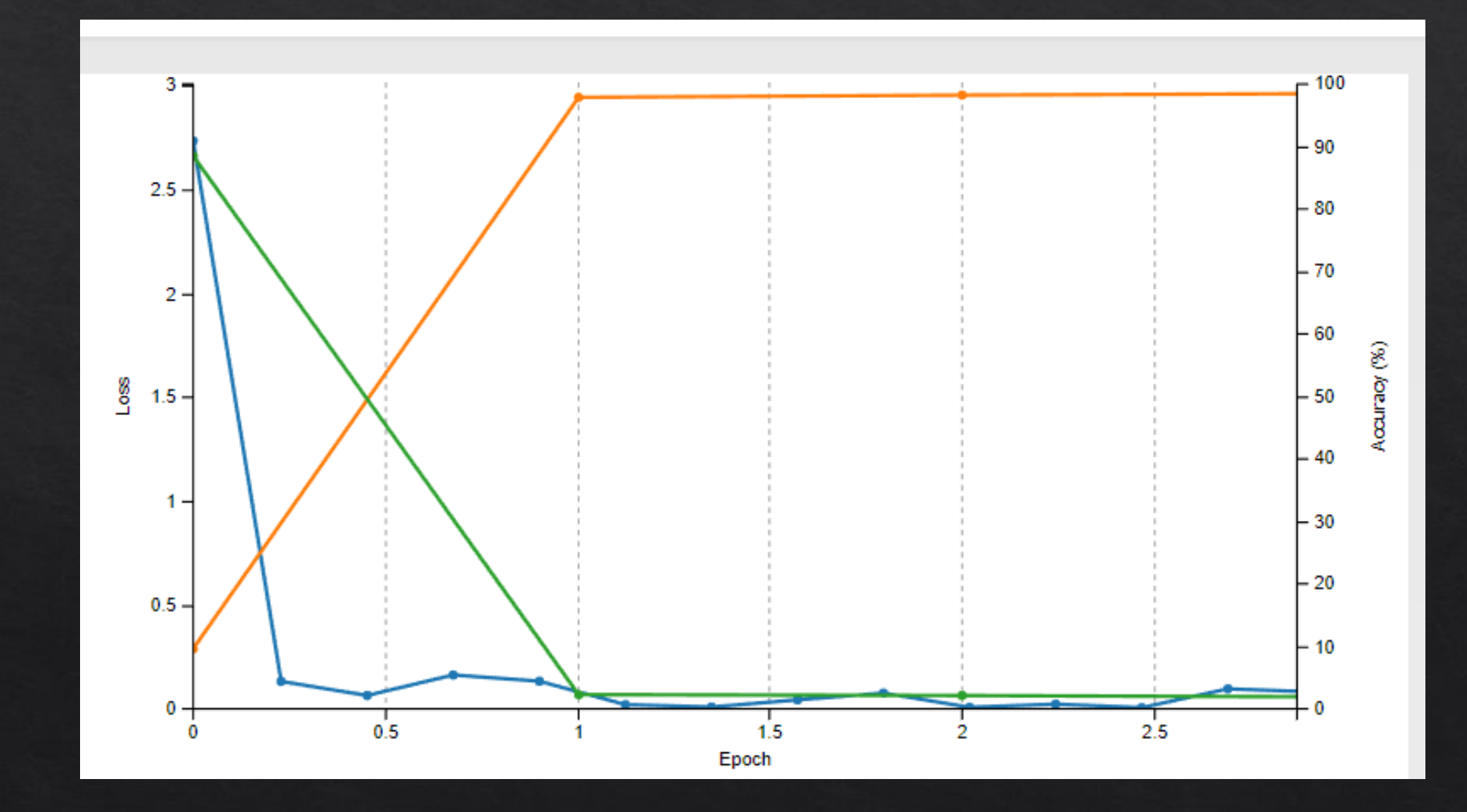

# Testando a rede

- ◈ Testando uma única imagem ou conjunto de imagens.
- \* Para uma única imagem:
- Selecionar a época de treinamento  $1.$
- Selecionar caminho da imagem ou fazer  $2.$ upload de uma imagem.

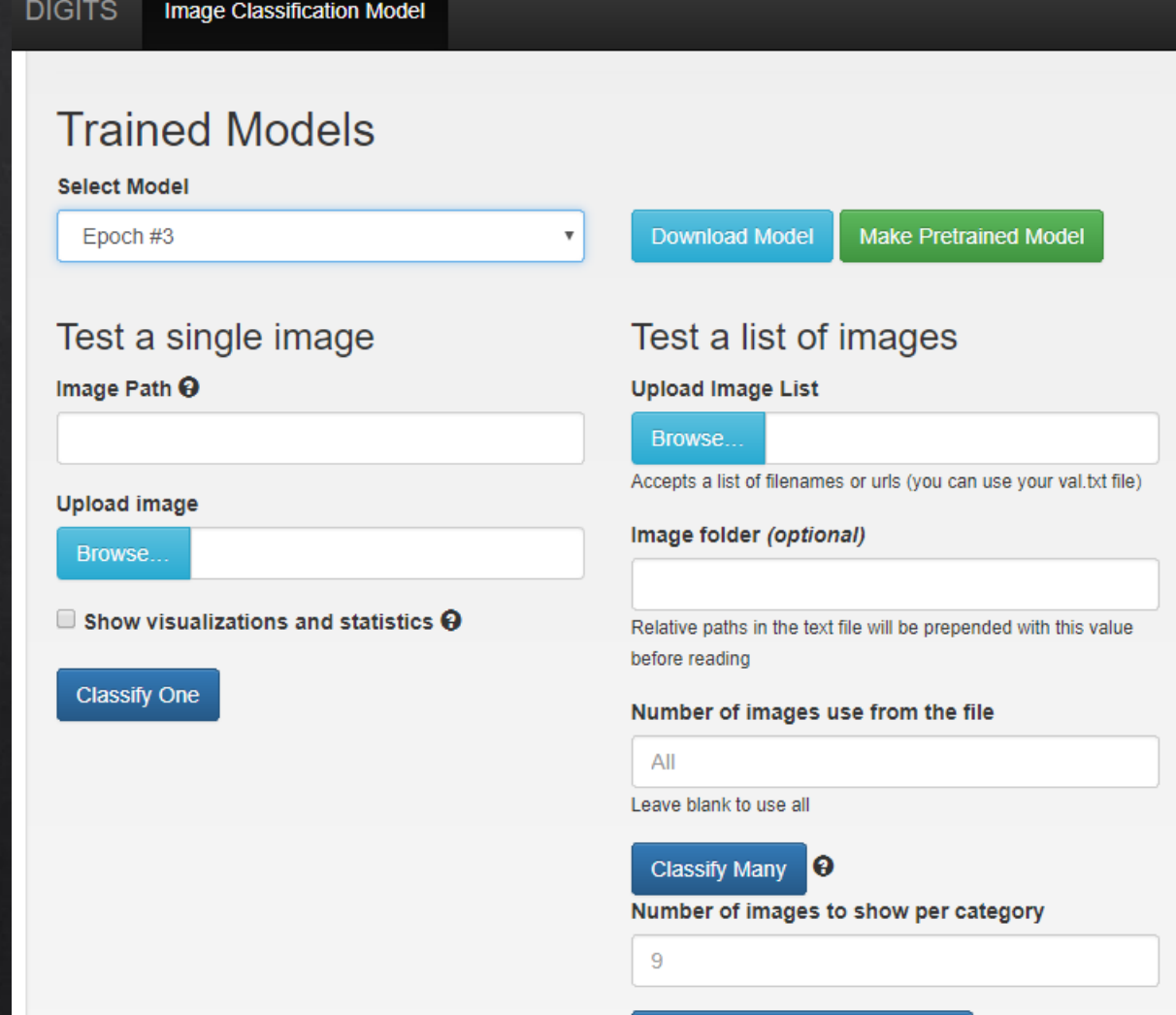

10

**Top N Predictions per Category** 

# Visualizar resultados

- ◈ Melhores 5 Classes ◈ 99 % de confiança
- $\text{\textdegree}$  431.080 parâmetros aprendidos

3

### **Predictions**

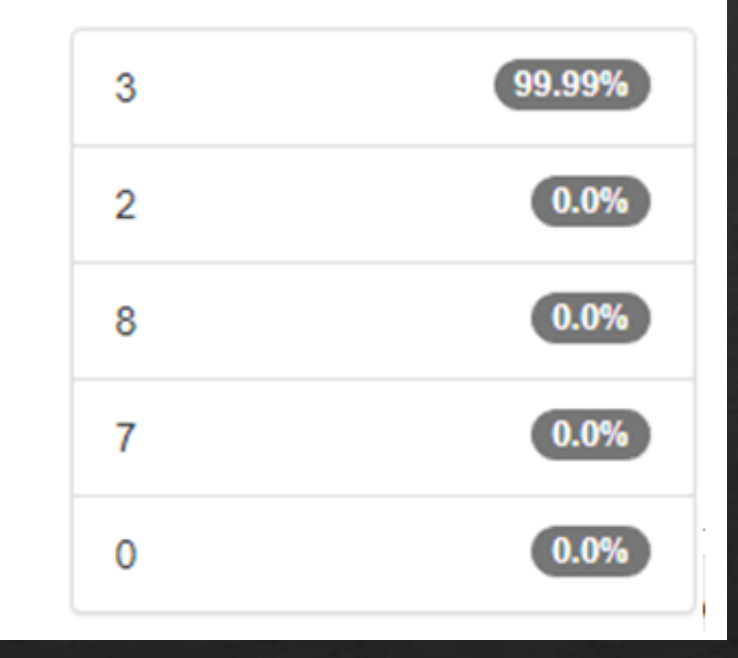

9

#### **Predictions**

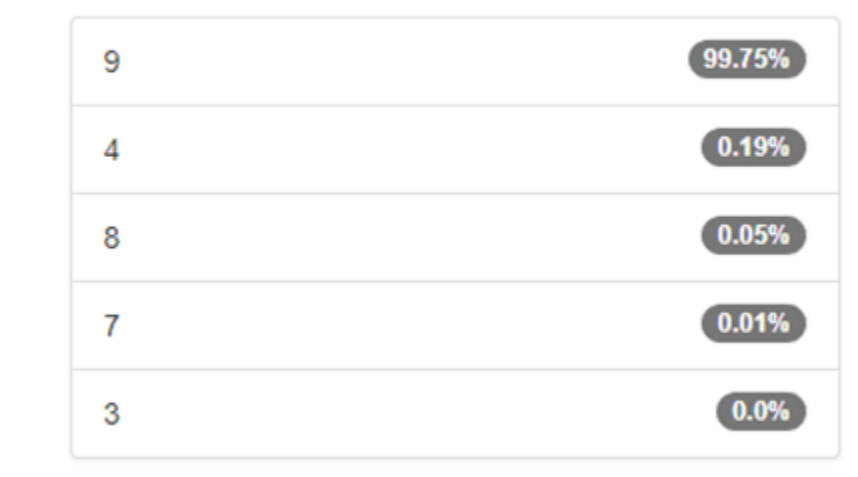

# Classificação em uma CNN

#### CNNs de Classificação  $\Leftrightarrow$

· Distribuição de probabilidades

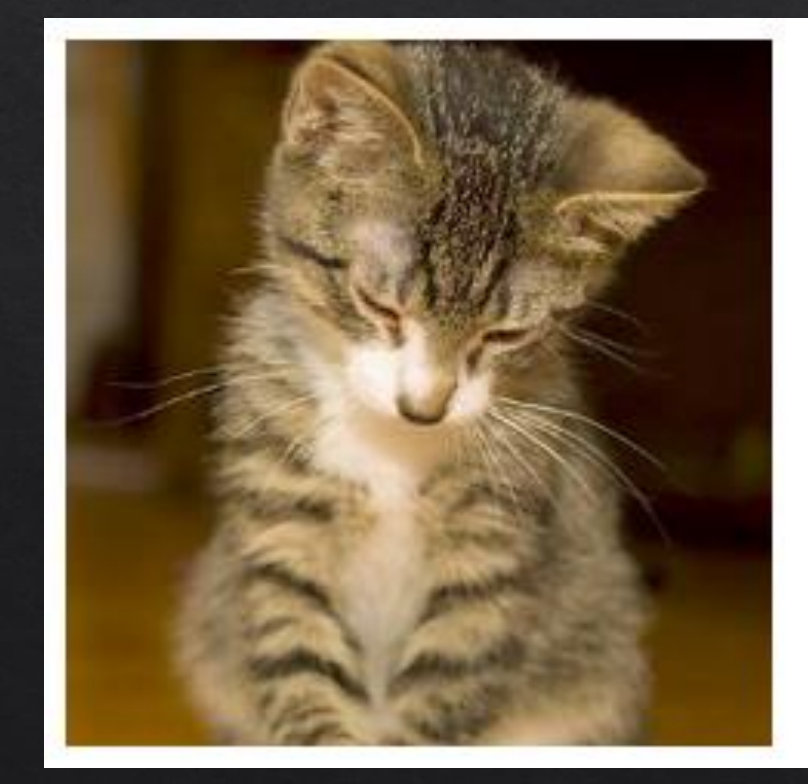

#### Predictions

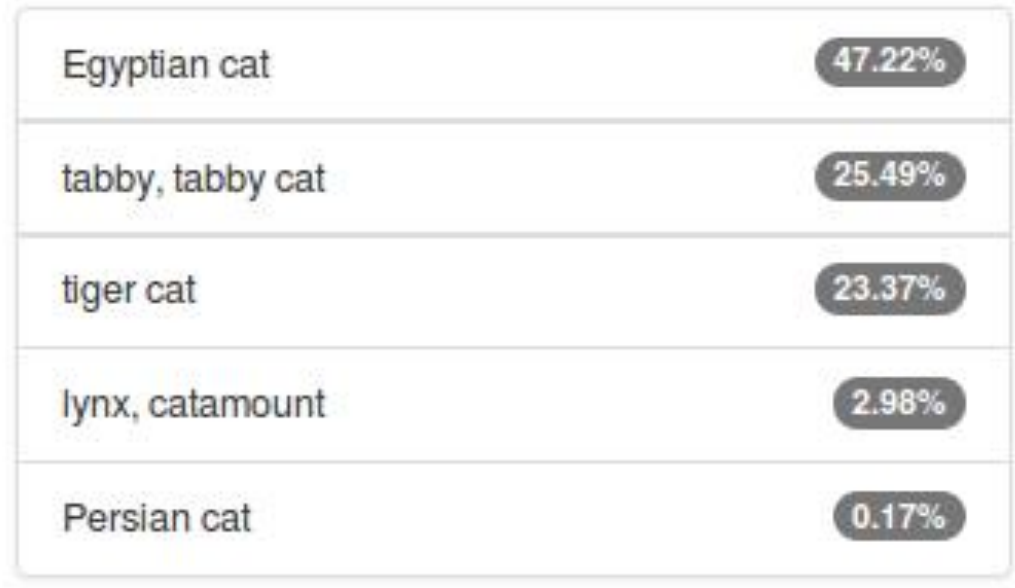

Classificação de imagem (VOC dataset) em uma rede Alexnet

# Múltiplas classes

- Duas classes em uma mesma  $\Diamond$ imagem
	- $\textdegree$  50 % gato / 50% cachorro?

A rede não é capaz de dizer a localização dos objetos na imagem

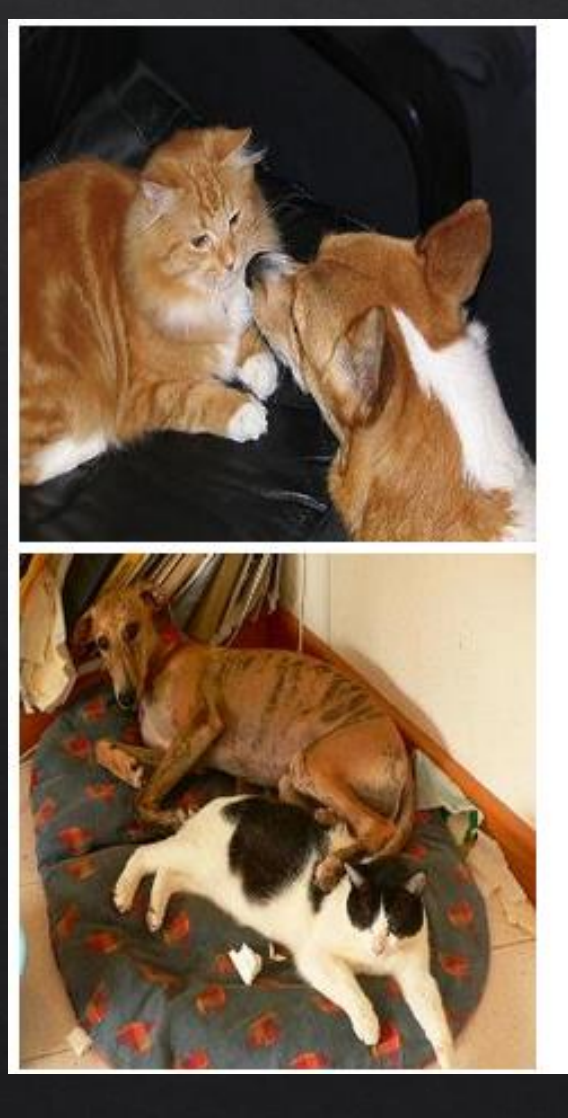

Predictions

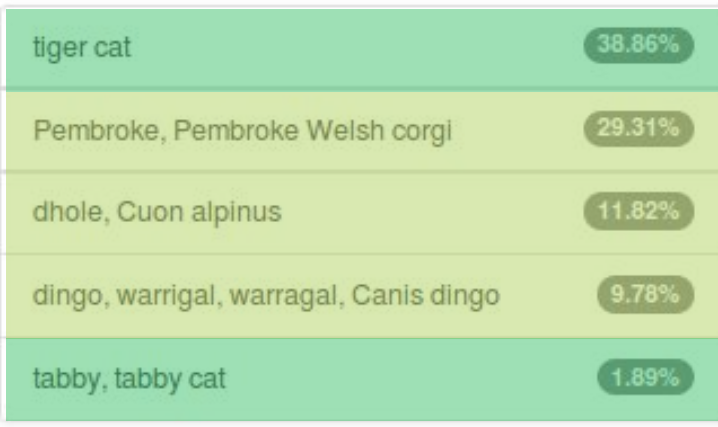

#### Predictions

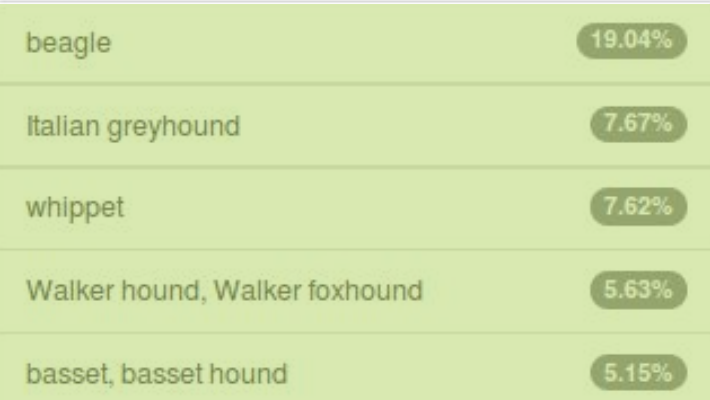

# Segmentação de Imagens

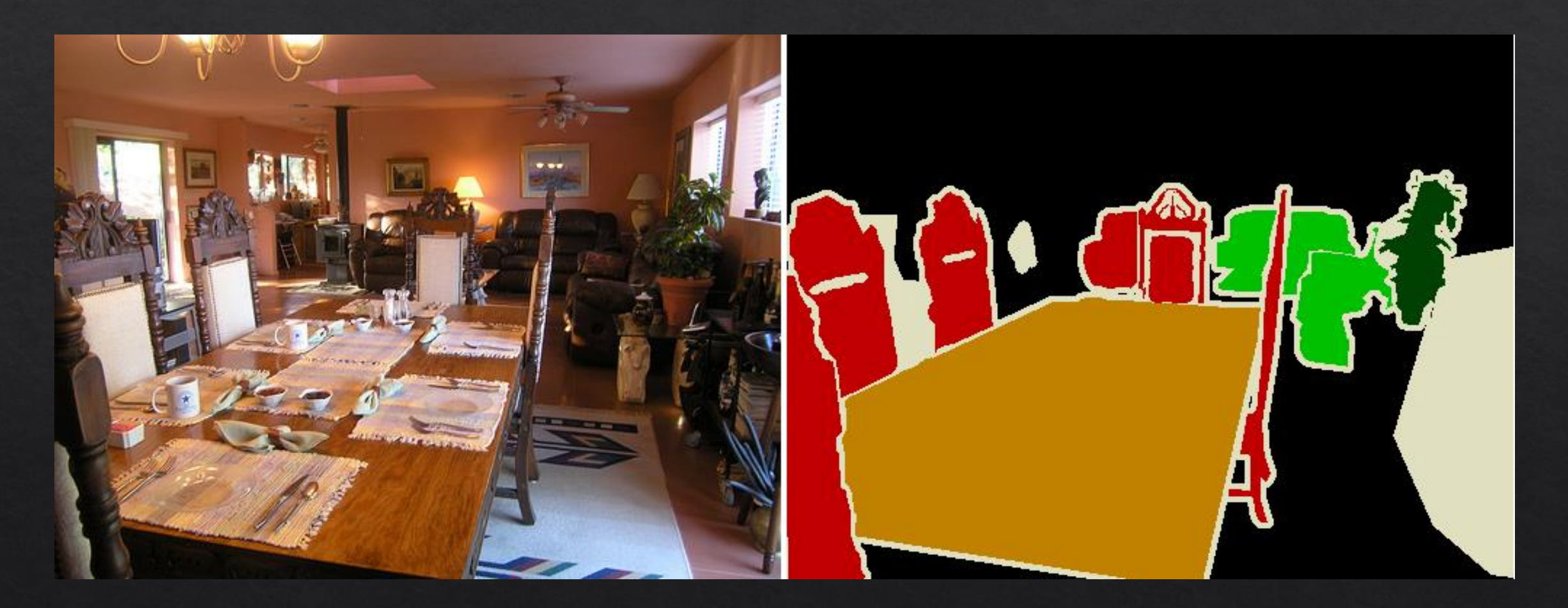

# Segmentação de Imagens

- « Imagens são divididas em blocos.
	- ◈ Podemos separar em nível de pixel.
- Cada bloco recebe sua própria distribuição de probabilidades  $\diamondsuit$

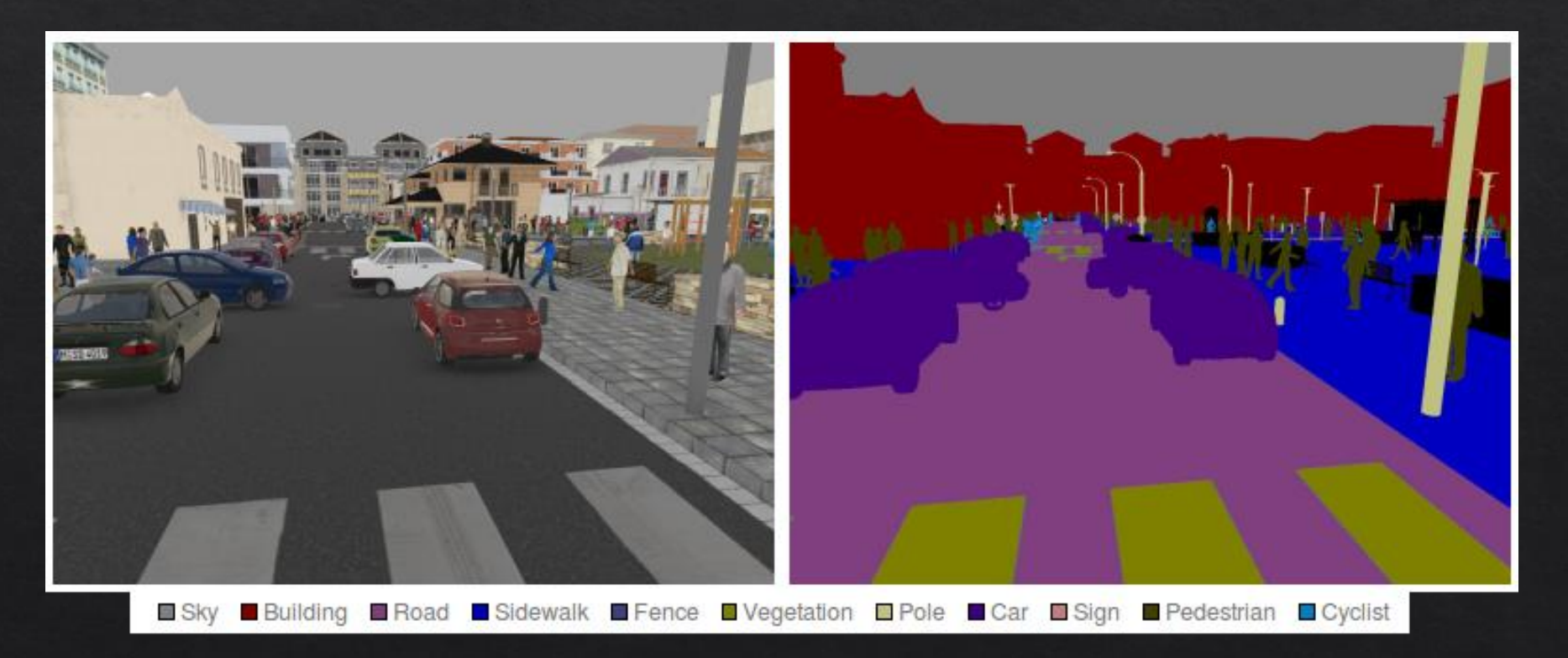

# Convertendo uma CNN para Segmentação

Uma distribuição de probabilidades por imagem  $\rightarrow$  Uma distribuição de probabilidades por pixel. ◈

◈ Converter uma CNN para uma Fully Convolutional Network (FCN)

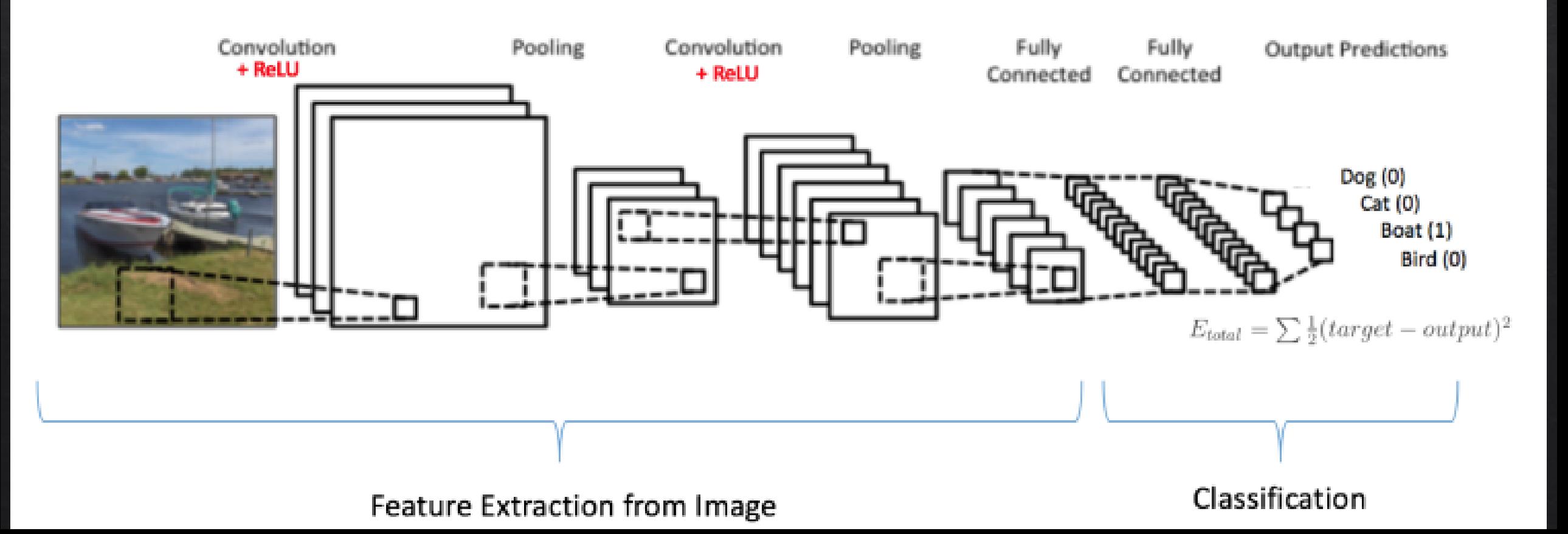

# Convertendo uma CNN para FCN

- Camada totalmente conectada:  $\diamondsuit$ 
	- ◈ Todos os neurônios de saída estão conectados a todos os neurônios de entrada.
- Camada de convolução: ◈
	- ⊗ Neurônios da camada de convolução estão conectados a um volume (campo receptivo) na entrada dos dados.

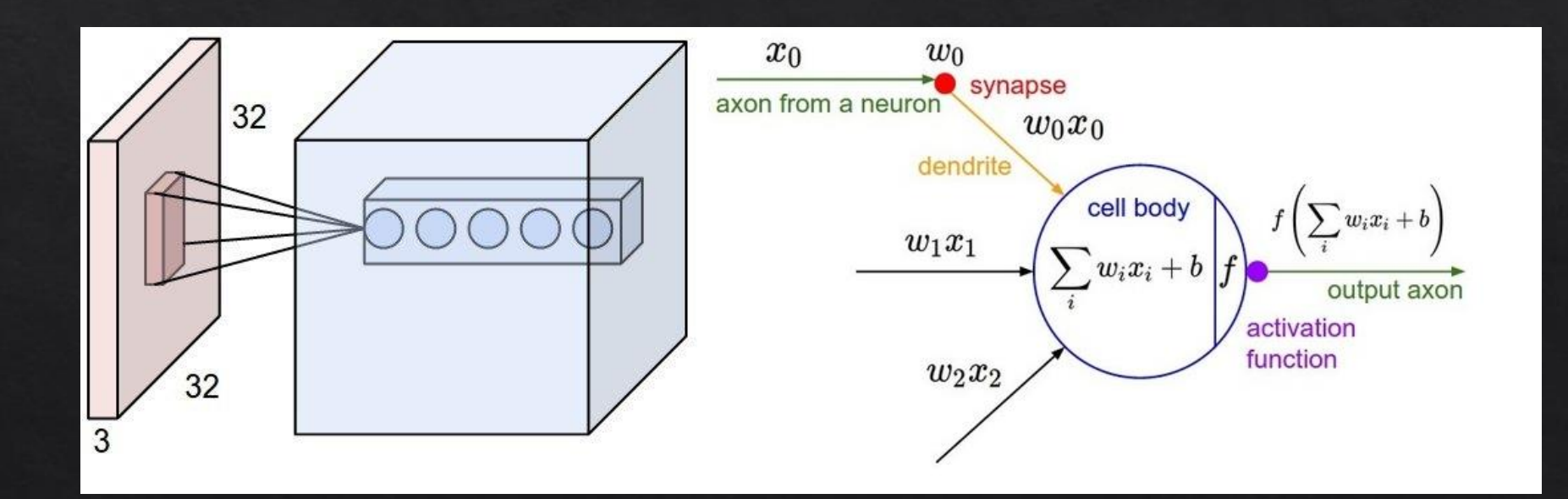

### Convertendo uma CNN para FCN

- ◈ Substituir a camada totalmente conectada por uma camada de convolução equivalente.
- $\Diamond$  Tamanho do Filtro = Tamanho da entrada da camada totalmente conectada
- $\Diamond$  Número de filtros = Número de neurônios na camada totalmente conectada

```
layer
{
  name: "fc6"
  type: "InnerProduct"
  bottom
:
"pool5
"
  top: "fc6"
  inner product param {
    num output: 4096
  }
```
}

```
layer
{
  name: "conv6"
  type: "Convolution
"
  bottom: "pool5
"
  top: "conv6
"
  convolution param {
    num_output: 4096
    kernel_size: 6
  }
```
}

# Camada deconvolução

- O tamanho da segmentação da FCN depende do tamanho da imagem de entrada.  $\Leftrightarrow$ Segmentação por pixel.
- ◈ As camadas de convolução comprimem informações parar gerar features de alto nível.
- Desejamos interpolar essas features para realizar uma classificação para cada pixel da ◈ imagem.
- Operação inversa a convolução.  $\diamondsuit$ 
	- ◈ Convolução diminui a imagem
	- Deconvolução aumenta a imagem  $\Diamond$

### Fator de deconvolução

- ◈ Para cada camada de convolução e pooling, devemos calcular o fator de escala.
- $\textcircled{}$  Fator de escala = 1/stride
- ◈ A escala final será a escala acumulativa de todas as camadas de convolução e polling.

```
layer {
  name: "conv1"
  type: "Convolution"
  bottom: "data preprocessed"
  top: "conv1"
  convolution param {
     num output: 96
     kernel size: 11
     stride: 4 }
```
# Fator de deconvolução

### ◈ AlexNet -> FCN8

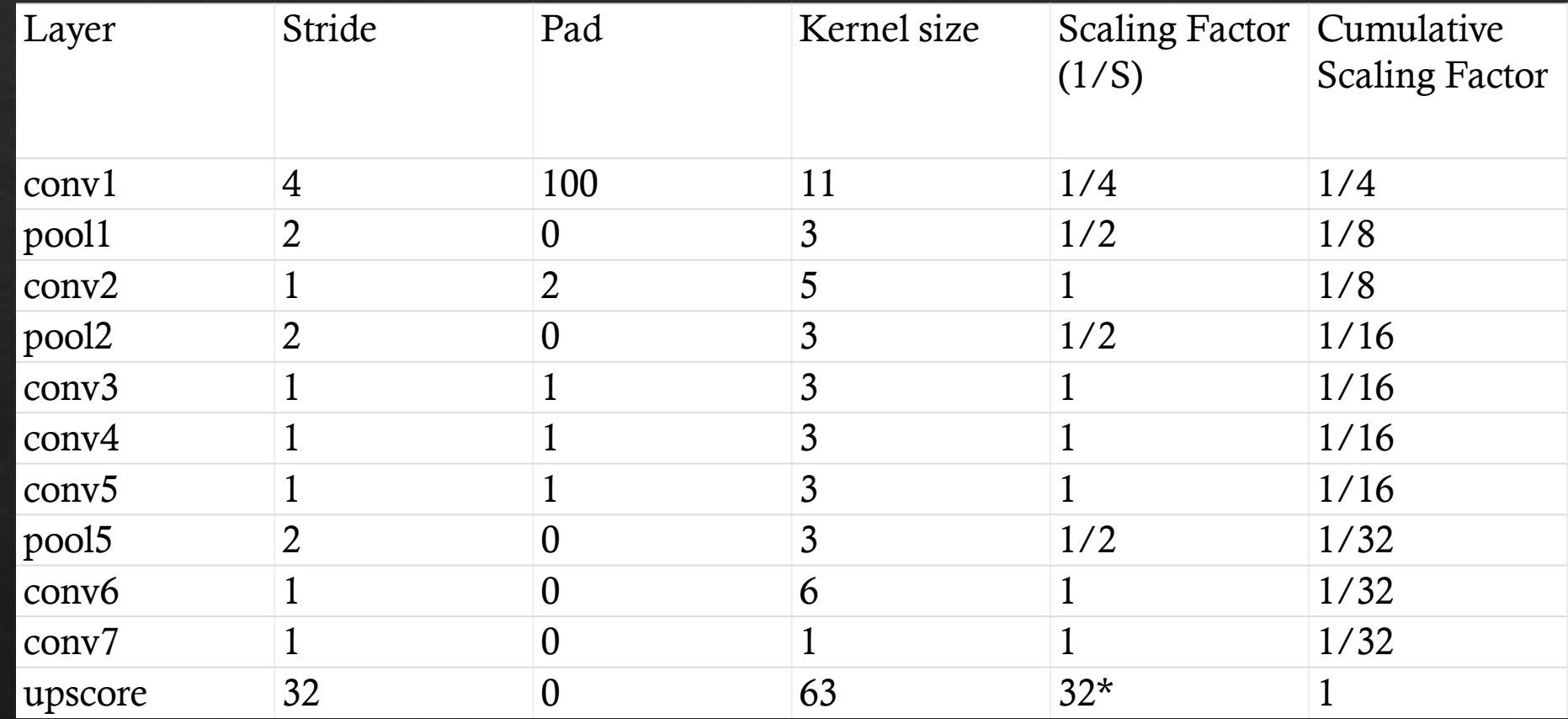

### Camada de final de deconvolução

#### layer {

}

```
name: "upscore"
type: "Deconvolution"
bottom: "score"
top: "upscore"
convolution_param {
  num output: 12 # number of classes
  kernel_size: 63
  stride: 32 }
```
### **Model Store**

#### Update Model List

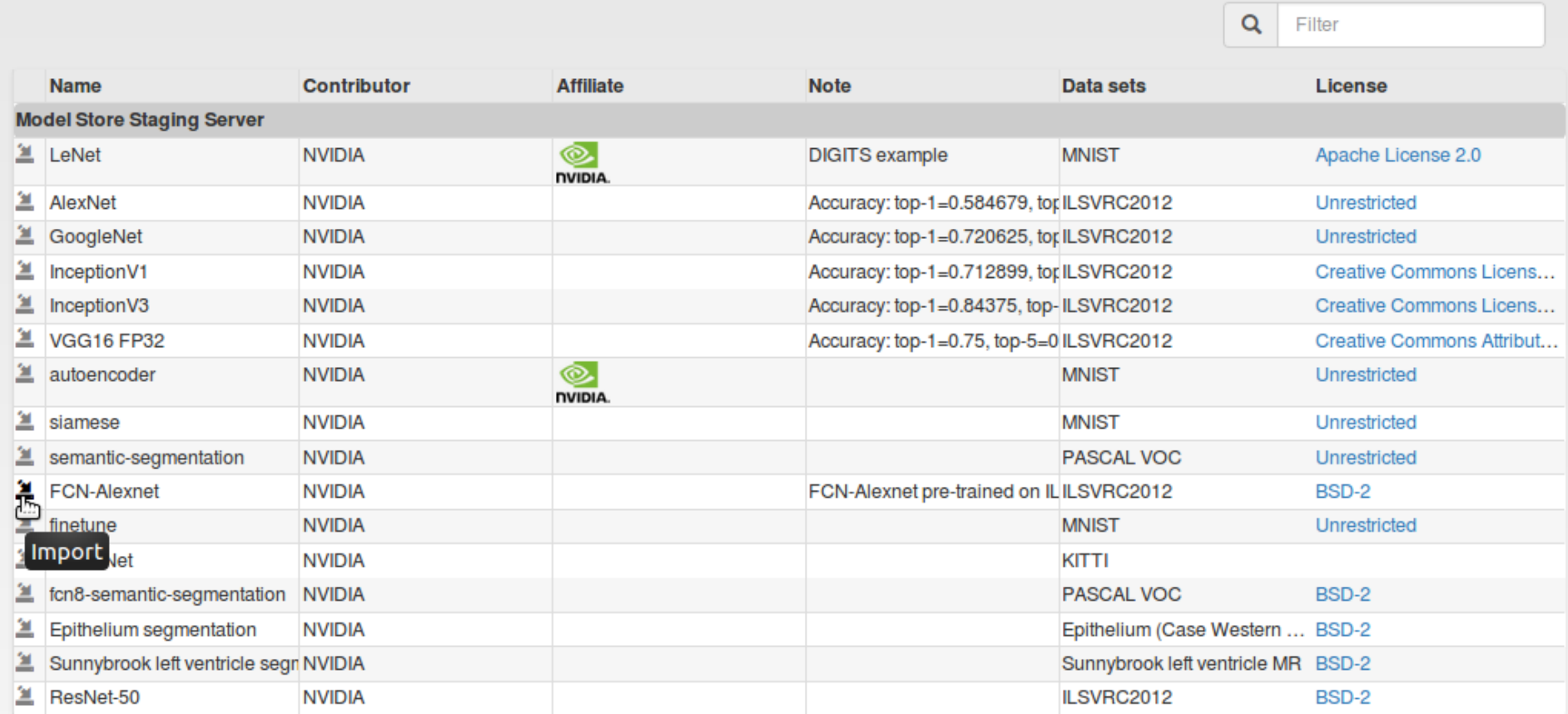

# Dataset SYNTHIA

#### Cenas urbanas geradas artificialmente

Classes como : Construções Pedestres Carros Sinais de trânsito

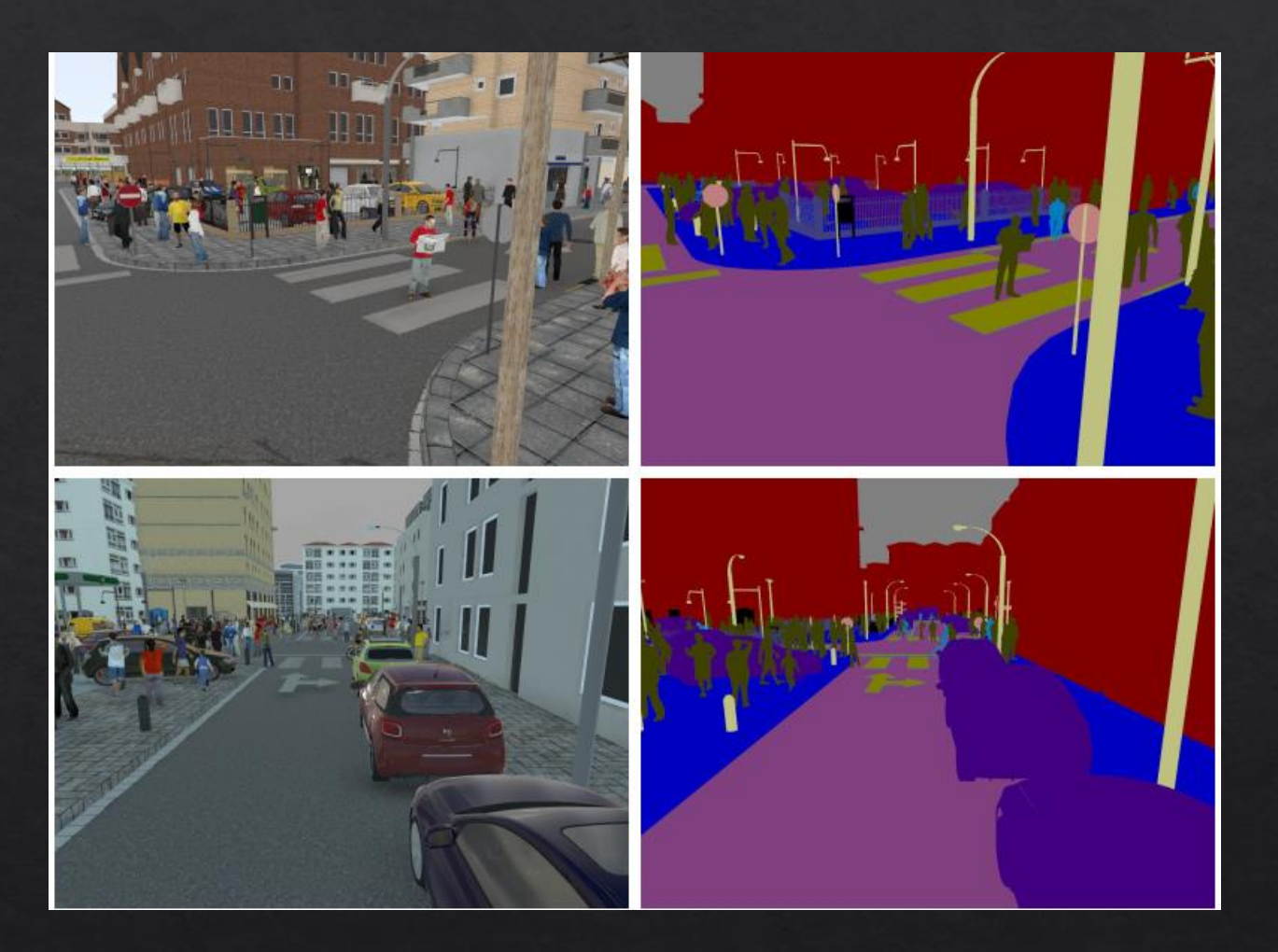

Referência: Ros, German, Laura Sellart, Joanna Materzynska, David Vazquez, and Antonio M. Lopez; "The SYNTHIA Dataset: A large collection of synthetic images for semantic segmentation of urban scenes." Proceedings of the IEEE Conference on Computer Vision and Pattern Recognition 2016: 3234-3243.

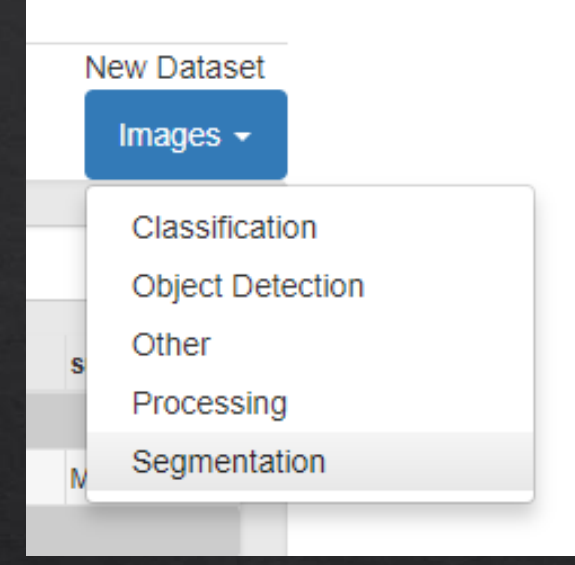

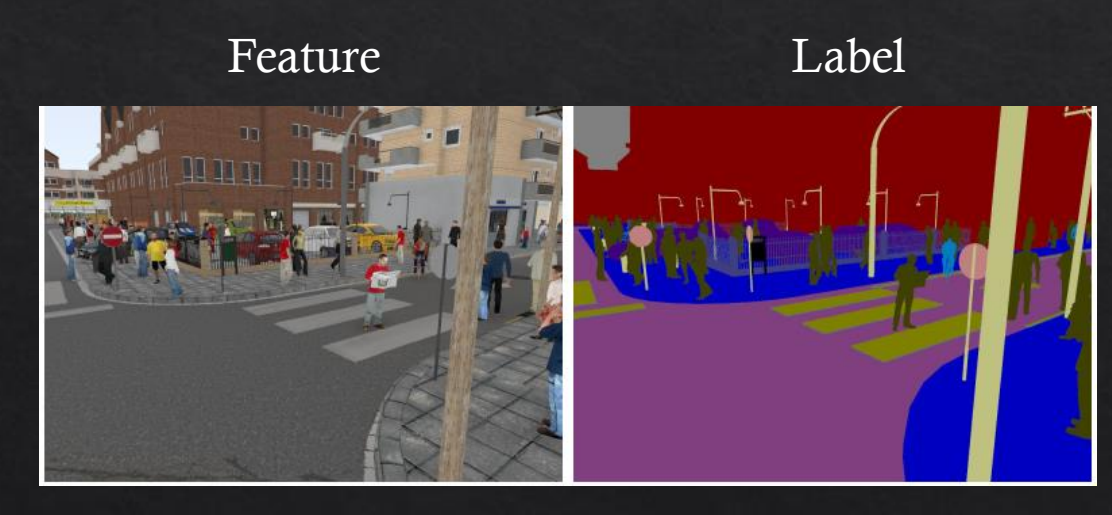

/label/img1.jpg

/feature/img1.jpg

#### Feature image folder  $\Theta$

/home/badmarques/synthia/feature/

#### Label image folder  $\Theta$

/home/badmarques/synthia/label/

### % for validation  $\Theta$ 25  $\Box$  Separate validation images

Class labels (optional) @

file

#### Color map specification @

From label image

Color map file  $\Theta$ 

file

#### Channel conversion <sup>O</sup>

None

 $\overline{\mathbf{v}}$ 

 $\overline{\mathbf{v}}$ 

# Treinando uma rede de segmentação

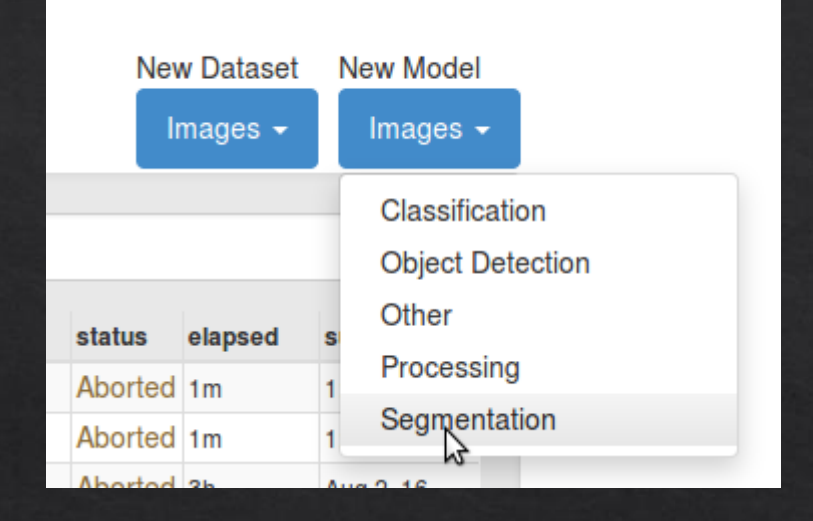

#### O campo Subtract Mean deve ser none. ◈

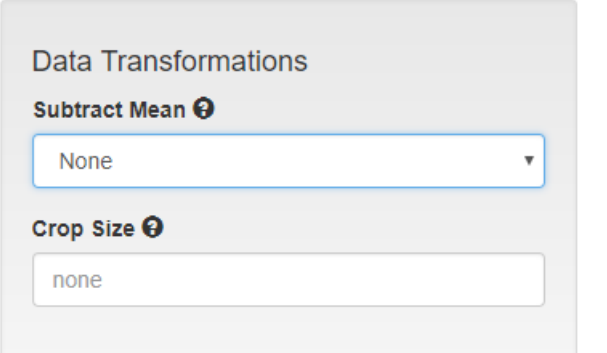

◆ Selecione Custom Network e adicione a definição da rede FCN no campo abaixo:

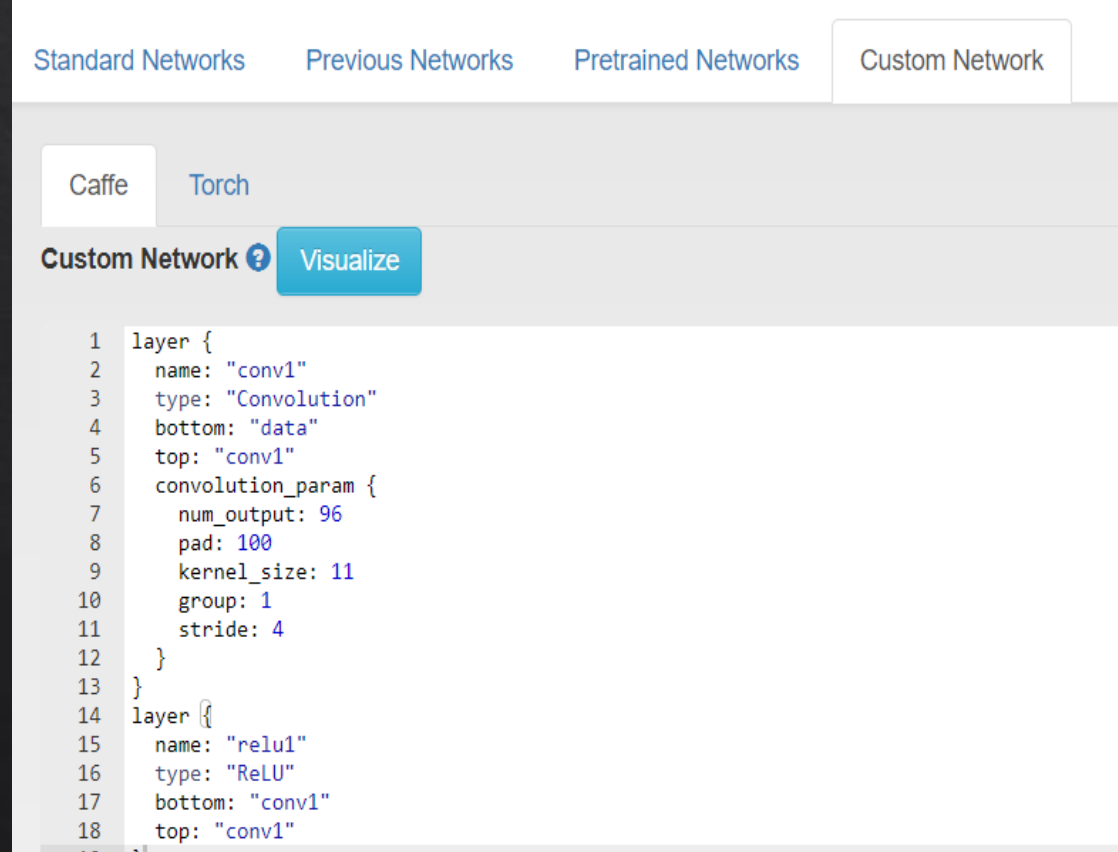

### Treinamento

### ◈ Underfitting

- ◈ A rede convergiu.
- $\text{\textdegree}$  Acurácia de ~35%
- ◈ Erro de treinamento aproximadamente igual ao de validação

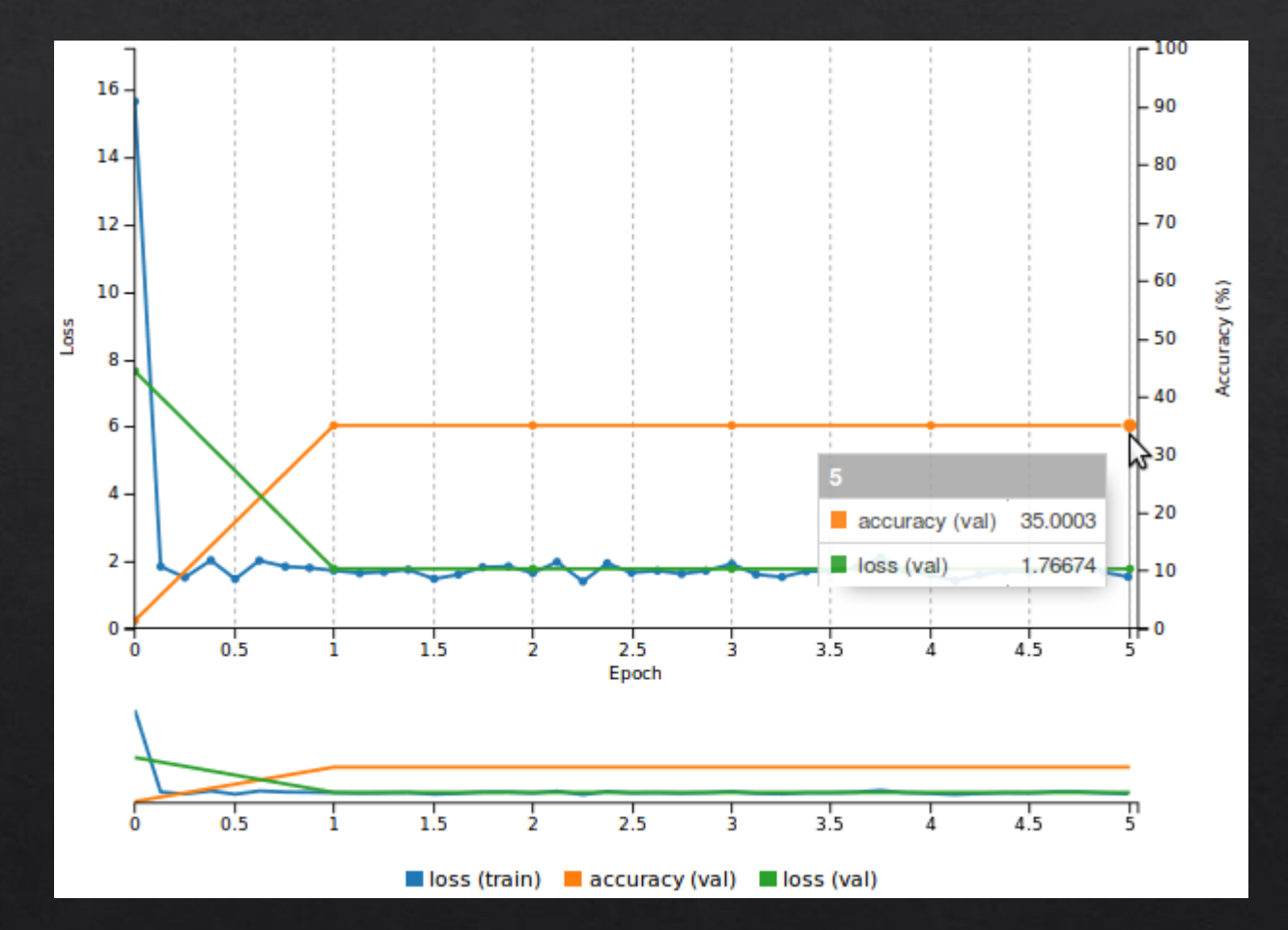

### Teste

- « Dataset desbalanceado. Construção é a classe com maior ocorrência no dataset.
- \* Rede classifica tudo como Construção

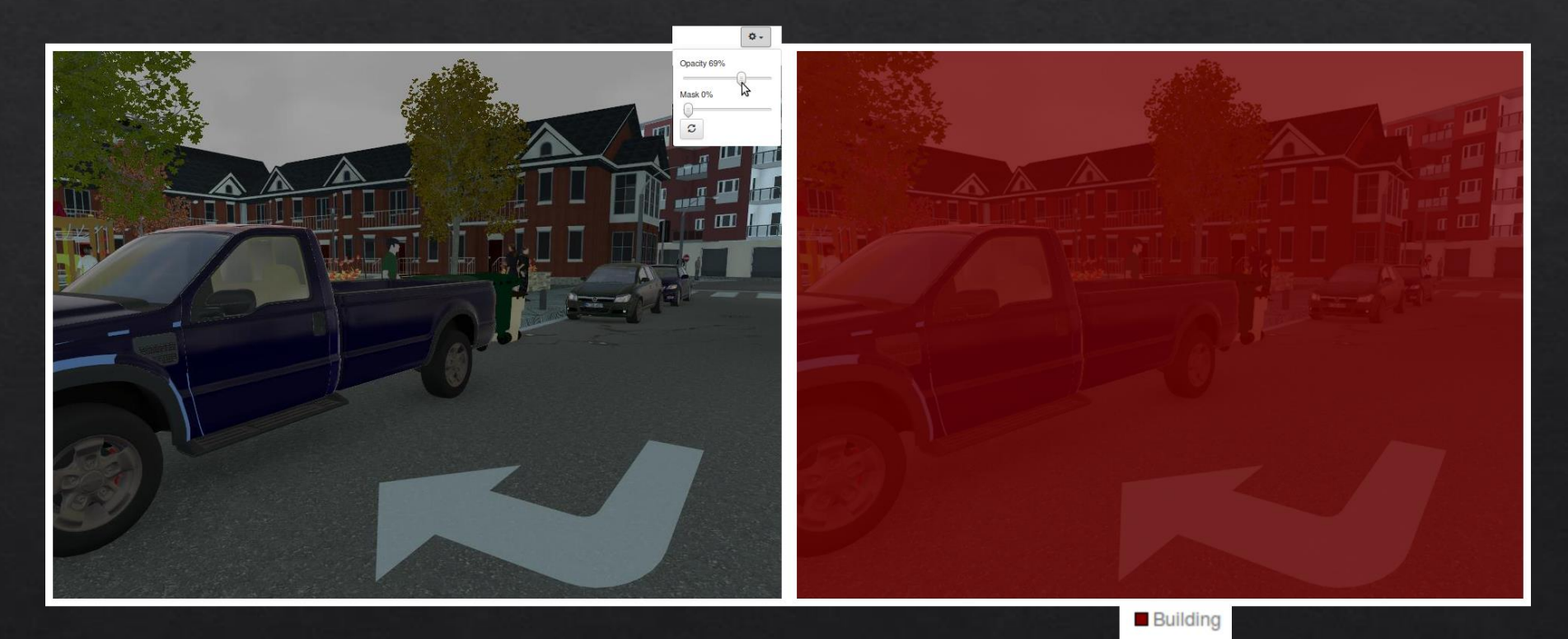

# Soluções comuns

- Aumentar o tempo de treinamento
	- ◈ Solução pouco provável. A rede encontrou um mínimo local e não consegue sair dele.
- ◈ Aumentar a taxa de aprendizagem
	- ◈ Ajuda a rede a sair de um mínimo local, porém aumenta a chance de divergência.
- ◈ Aumentar o tamanho do modelo.
	- ◈ Modelos mais com mais profundos podem ser mais adequados a solução.

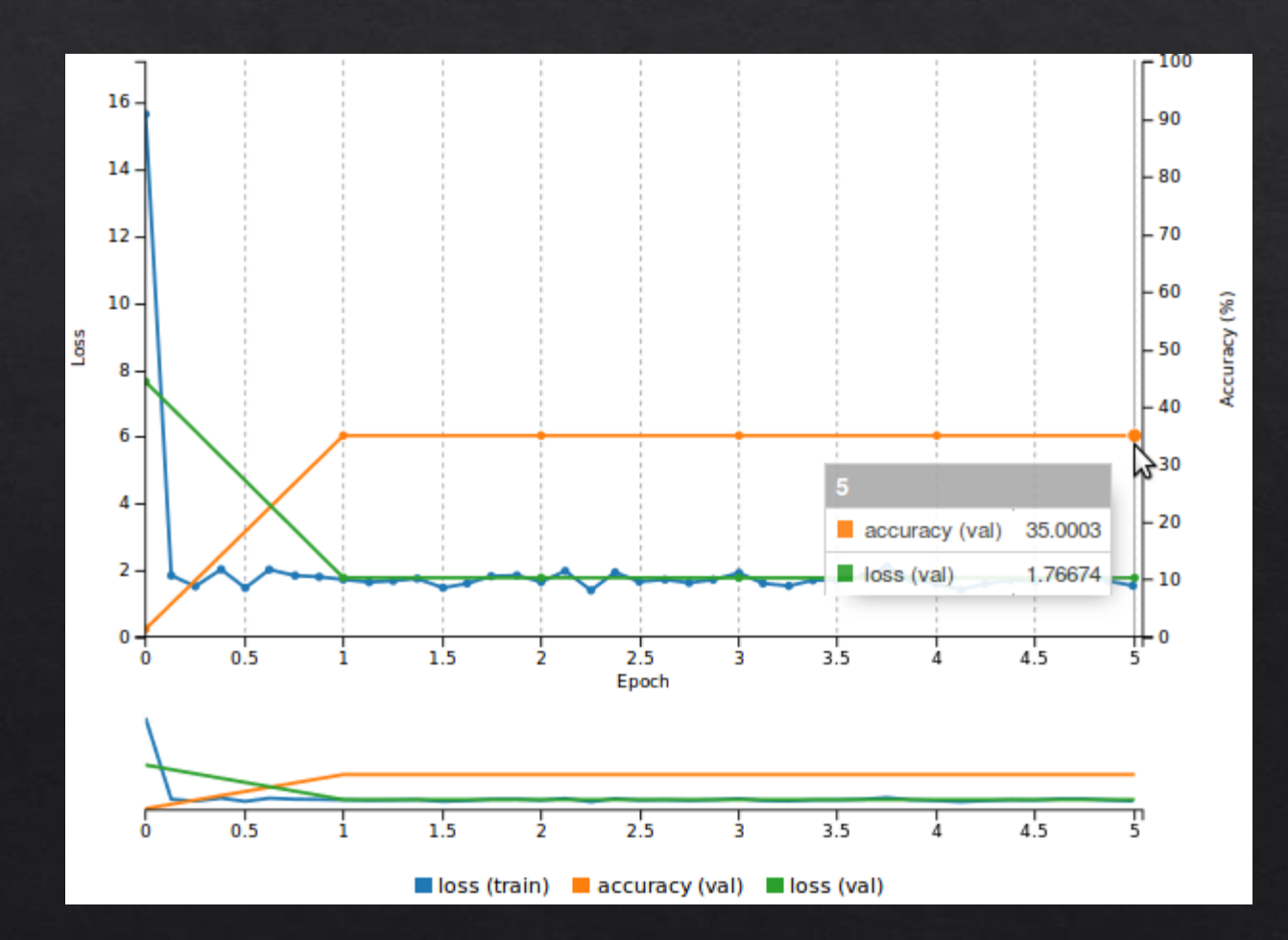

# Transfer Learning

- Reutilizar o conhecimento aprendido pela rede de outros datasets.  $\Leftrightarrow$ 
	- Features de baixo nível (detectar bordas, linhas, formas, texturas) podem ser utilizados em todos  $\Diamond$ os problemas.
- Inicializar os pesos de cada camada com os pesos aprendidos em treinamento passado. ◈
- As redes devem possui camadas iguais. ◈
- Camadas com mesmo nome e parâmetros terão os pesos copiados do treinamento passado ◈
- Camadas com nomes ou parâmetros diferentes serão inicializadas com pesos aleátorios. ◈

#### Pretrained model(s)  $\Theta$

/home/bmarques/fcn/weights.prototxt

# Transfer Learning no Digits

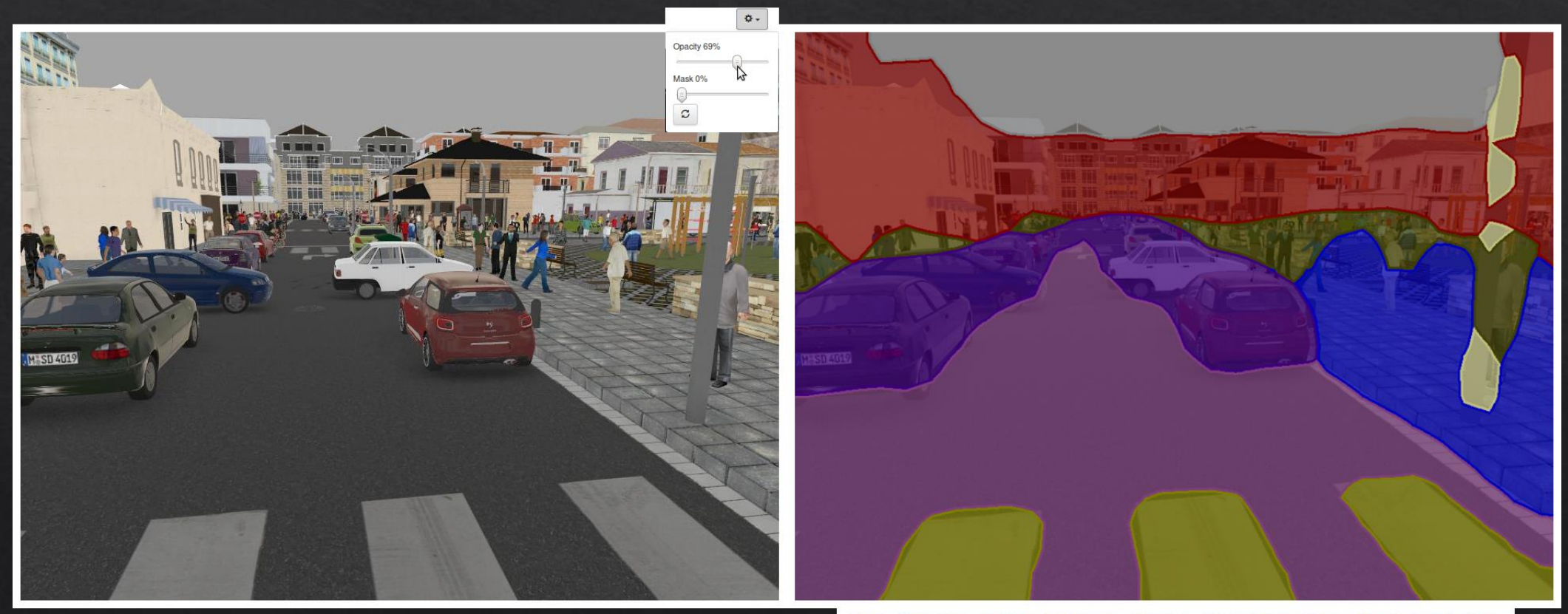

Sky Building Road Sidewalk Fence Vegetation Pole Car Pedestrian

# Segmentação Fina

### ◈ "Skip connections"

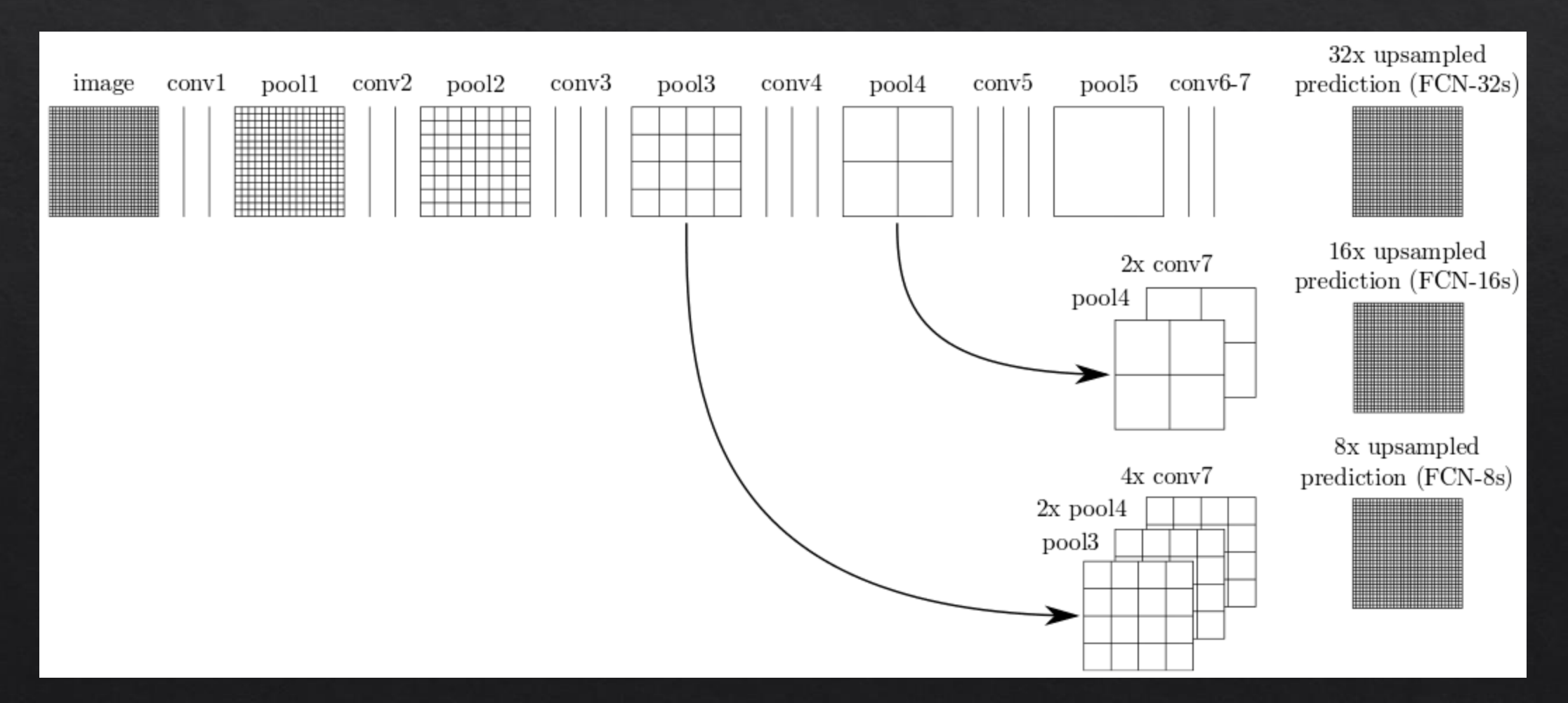

## Model Store

- « A rede pré treinada FCN-8s está disponível no Digits Model Store.
- ◈ O treinamento da rede é capaz de alcançar uma eficácia de 95% no dataset SYNTHIA

# FCN-8s

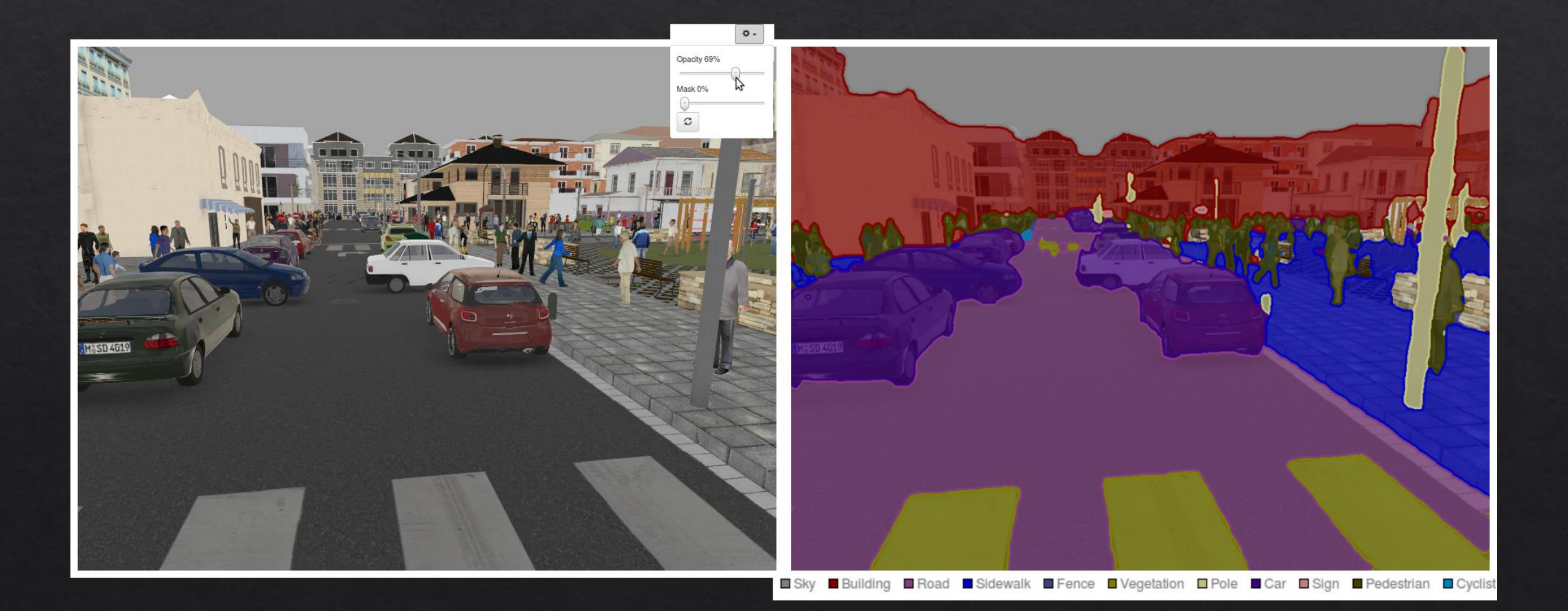

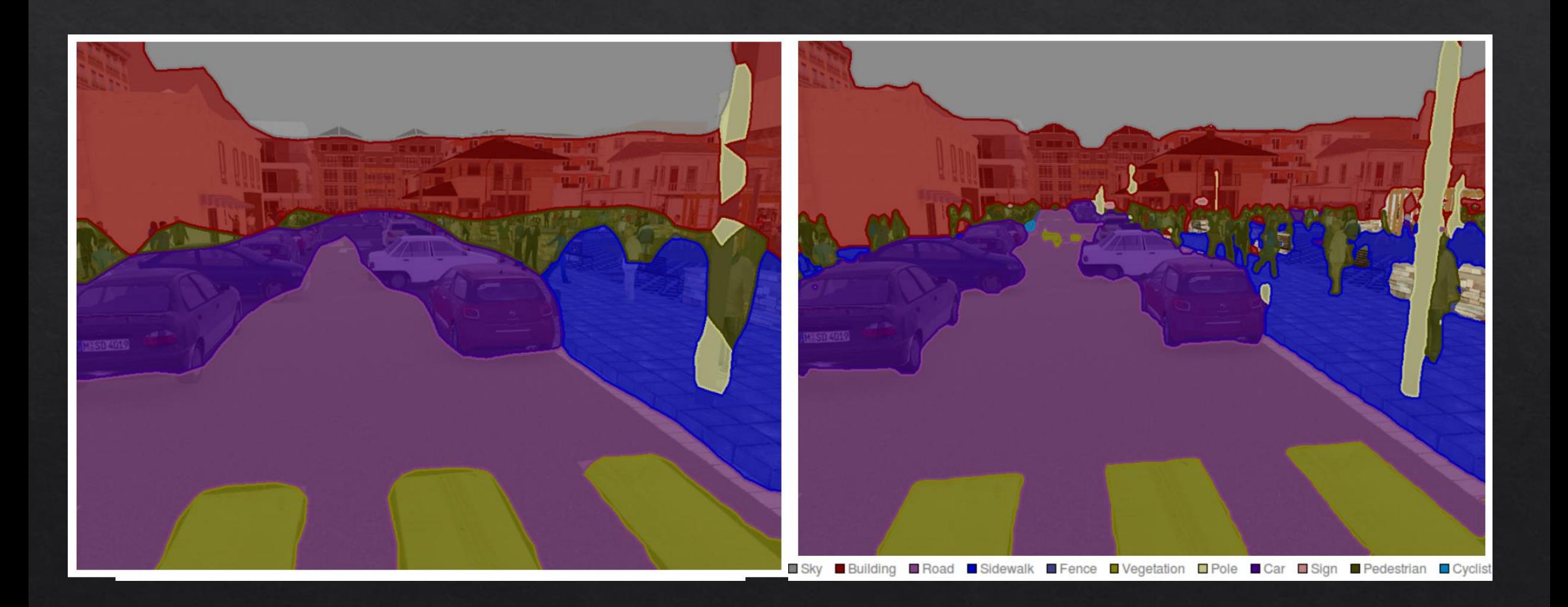

# Referências

- Long, Jonathan, Evan Shelhamer, and Trevor Darrell. "Fully convolutional networks for ◈ semantic segmentation." Proceedings of the IEEE Conference on Computer Vision and Pattern Recognition 2015: 3431-3440.
- Ros, German, Laura Sellart, Joanna Materzynska, David Vazquez, and Antonio M. Lopez;  $\diamondsuit$ <u>"The SYNTHIA Dataset: A large collection of synthetic images for semantic segmentation of</u> urban scenes." Proceedings of the IEEE Conference on Computer Vision and Pattern Recognition 2016: 3234-3243.
- ◈ DIGITS: Deep Learning GPU Training System https://devblogs.nvidia.com/parallelforall/digits-deep-learning-gpu-training-system/
- ◈ Using DIGITS to train a Semantic Segmentation neural network https://github.com/NVIDIA/DIGITS/tree/digits-5.0/examples/semantic-segmentation
- Image Segmentation Using DIGITS 5 https://devblogs.nvidia.com/parallelforall/imagesegmentation-using-digits-5/

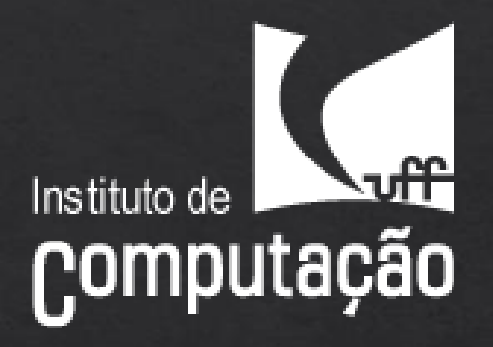

# Perguntas?

BRUNO AUGUSTO DORTA MARQUES

brunodortamarques@gmail.com

brunodorta@id.uff.br